# <span id="page-0-0"></span>**Online Requisitioning**

Created 10/24/12 by M. Wancewicz

# <span id="page-1-0"></span>*Revision Control*

**Document Title:** CSU Channel Islands Online Requisitioning Training Guide

**Author:** Fiscal Services

**File Reference:** CSUChannelIslandsOnlineReqTrainingGuide.docx

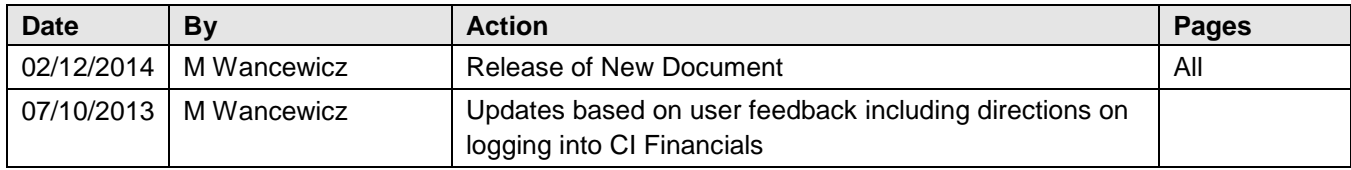

#### **Review/Approval History**

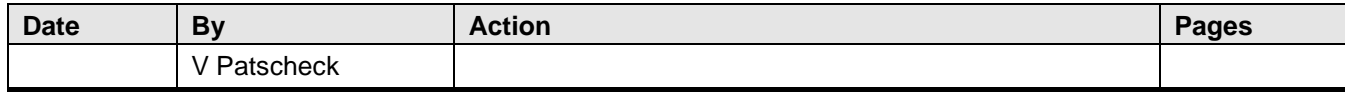

## <span id="page-2-0"></span>**Table of Contents**

# **Contents**

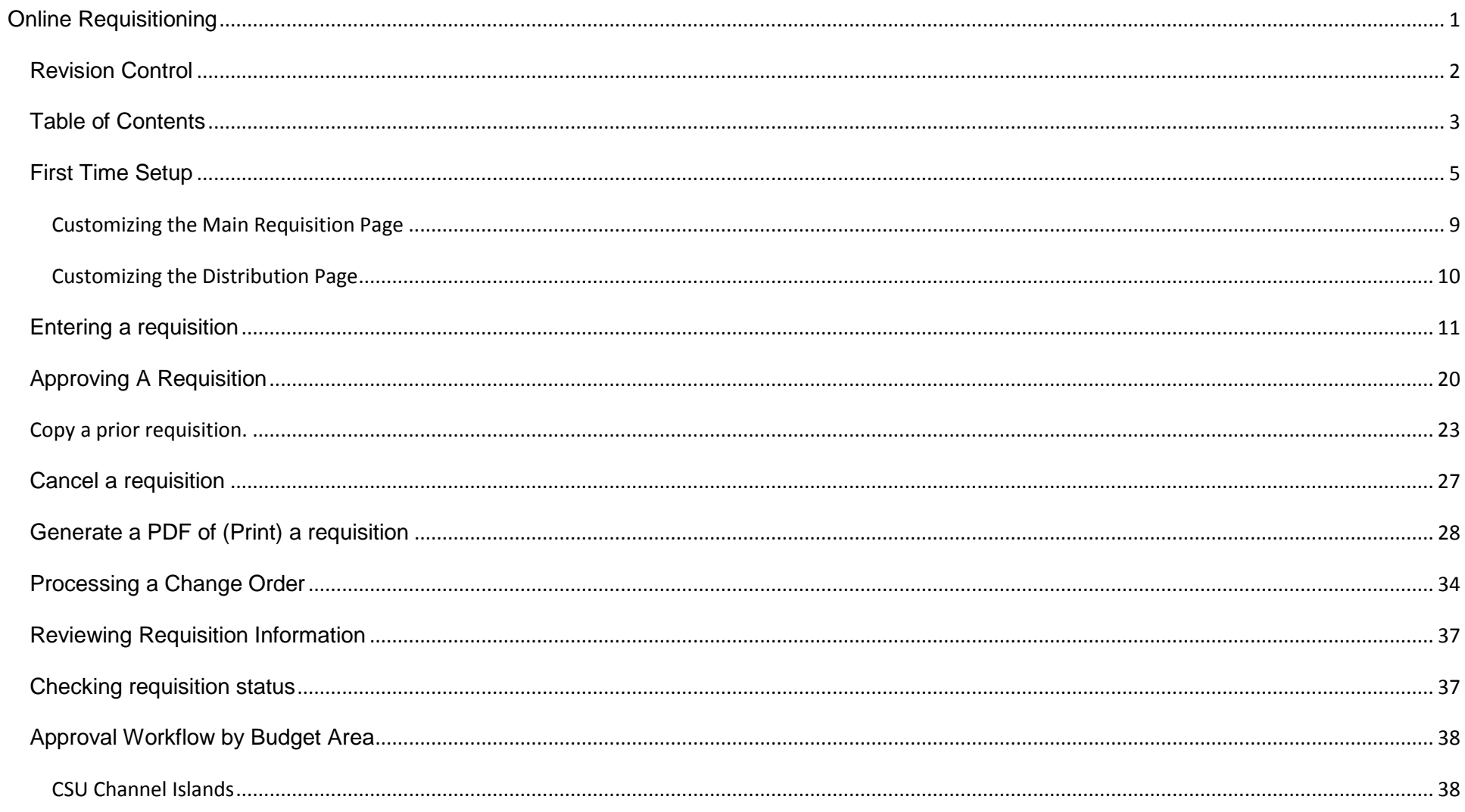

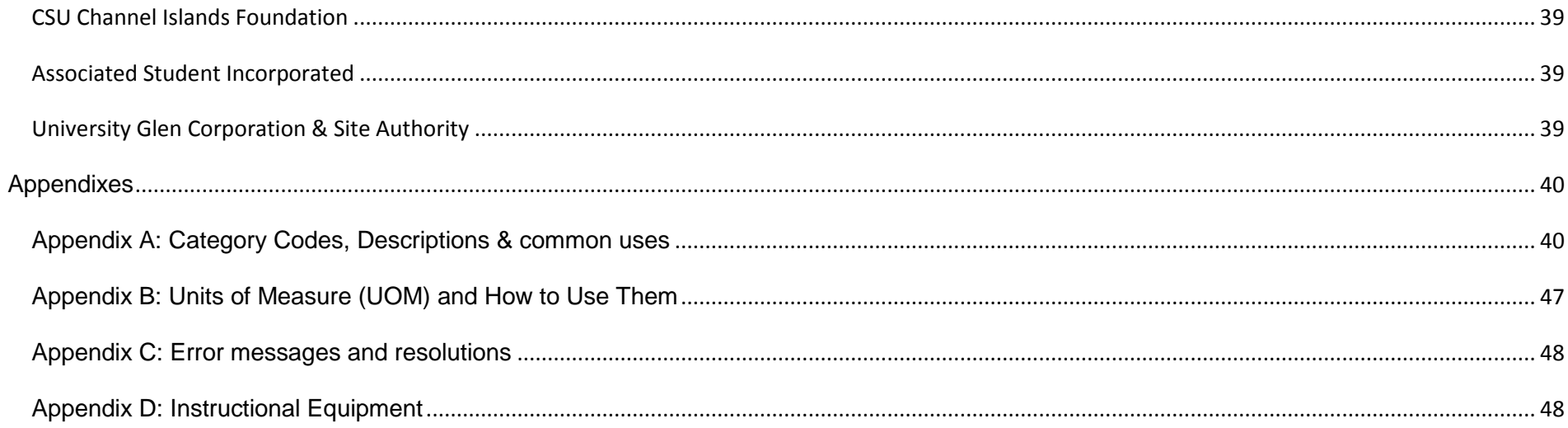

## <span id="page-4-0"></span>*Logging Into CI Financials*

From the CSU Channel Islands webpage [\(www.csuci.edu\)](http://www.csuci.edu/) click on the link to "myCI"

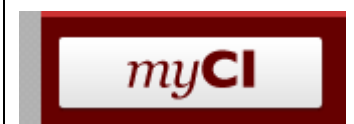

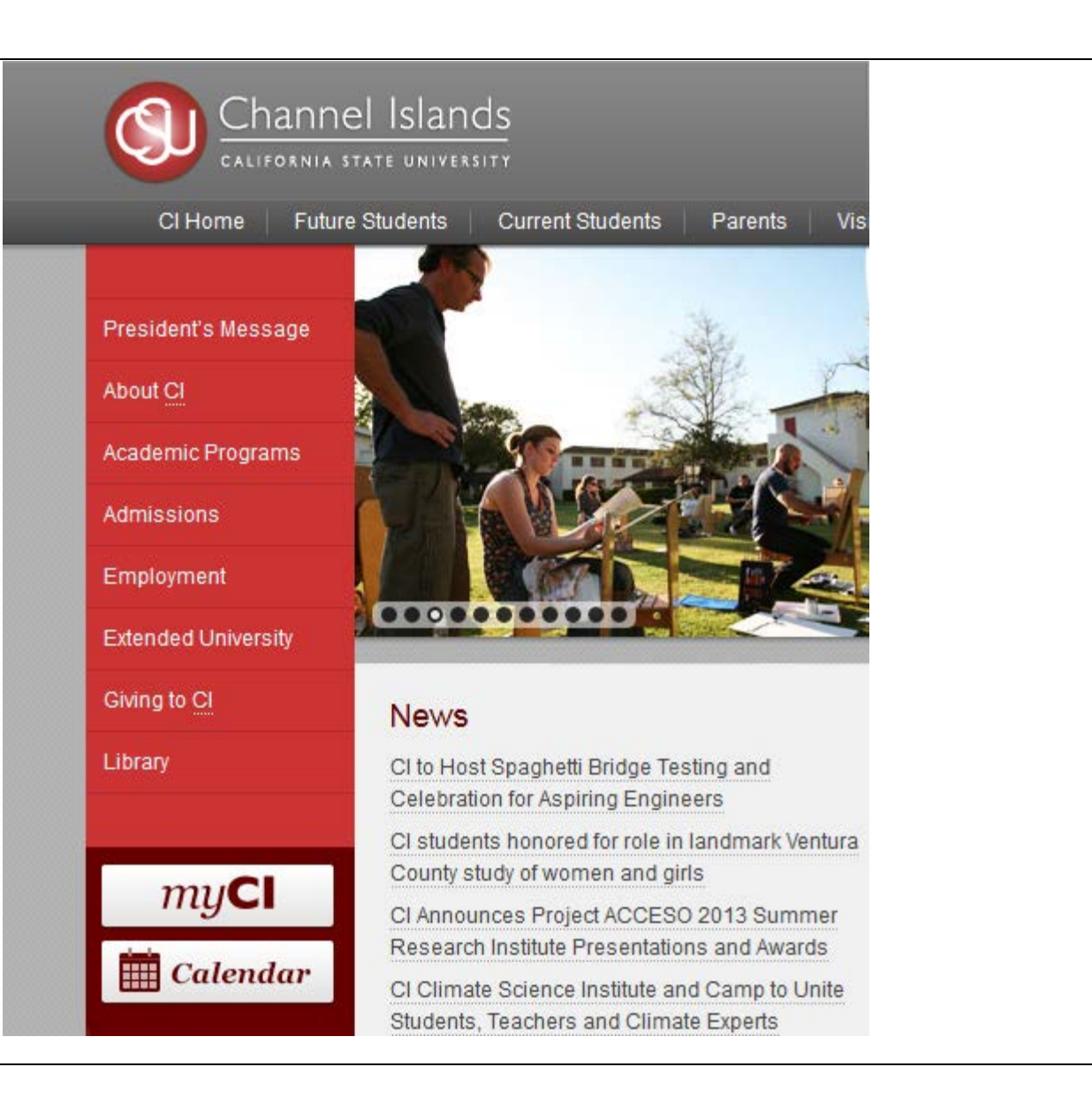

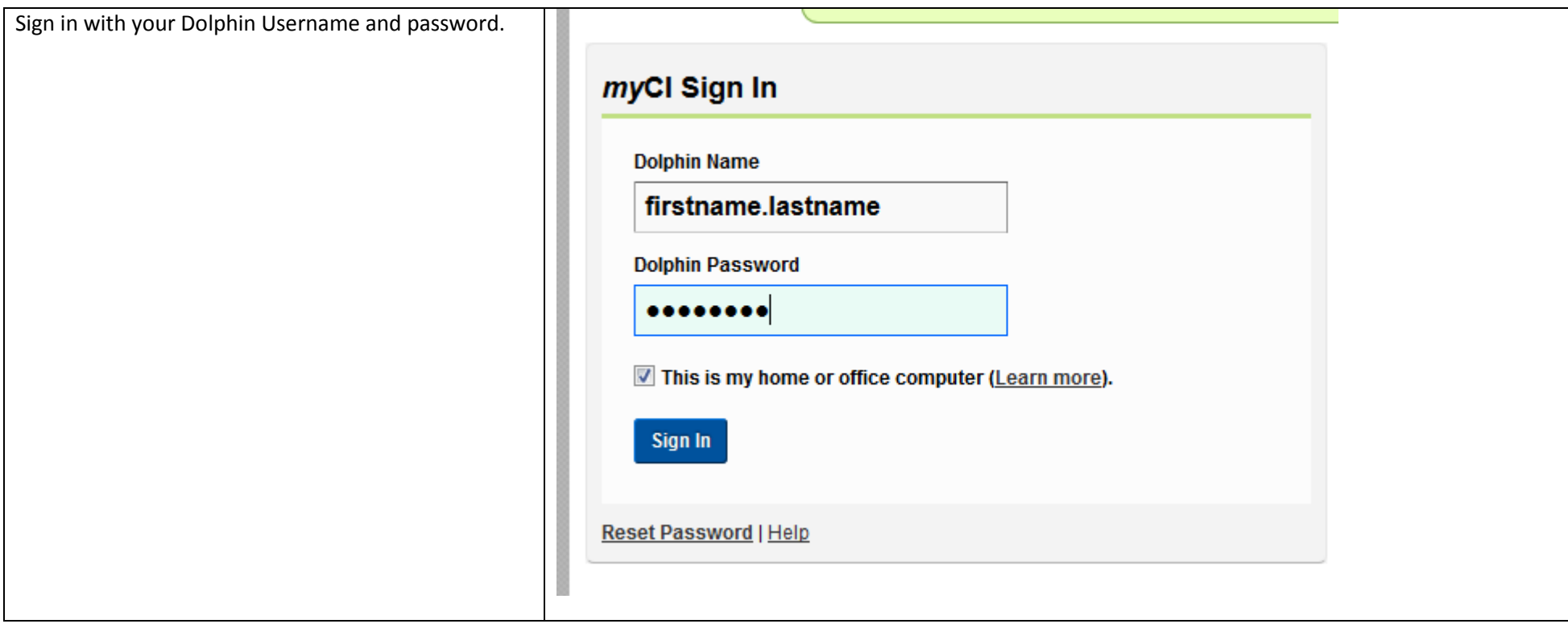

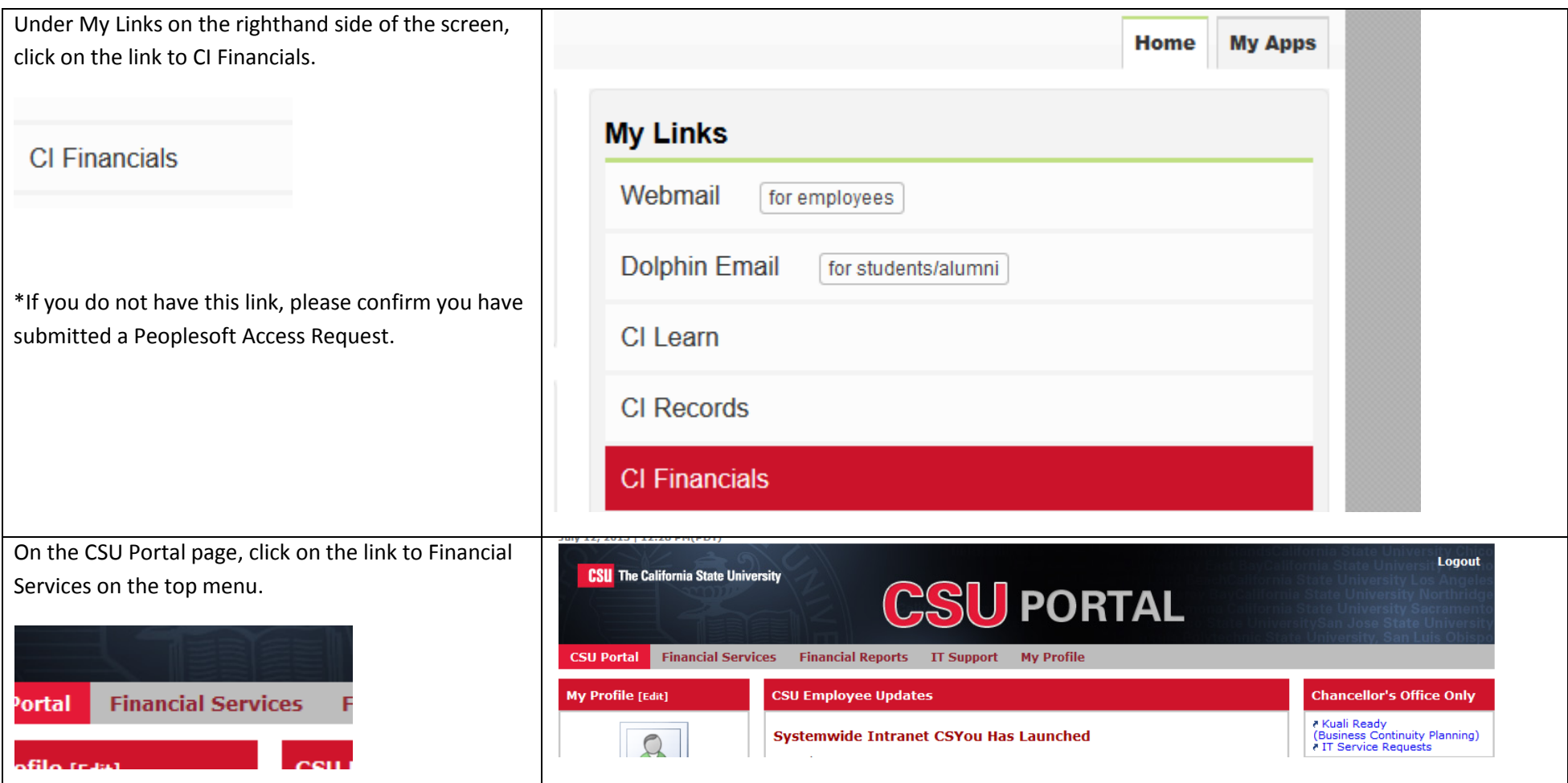

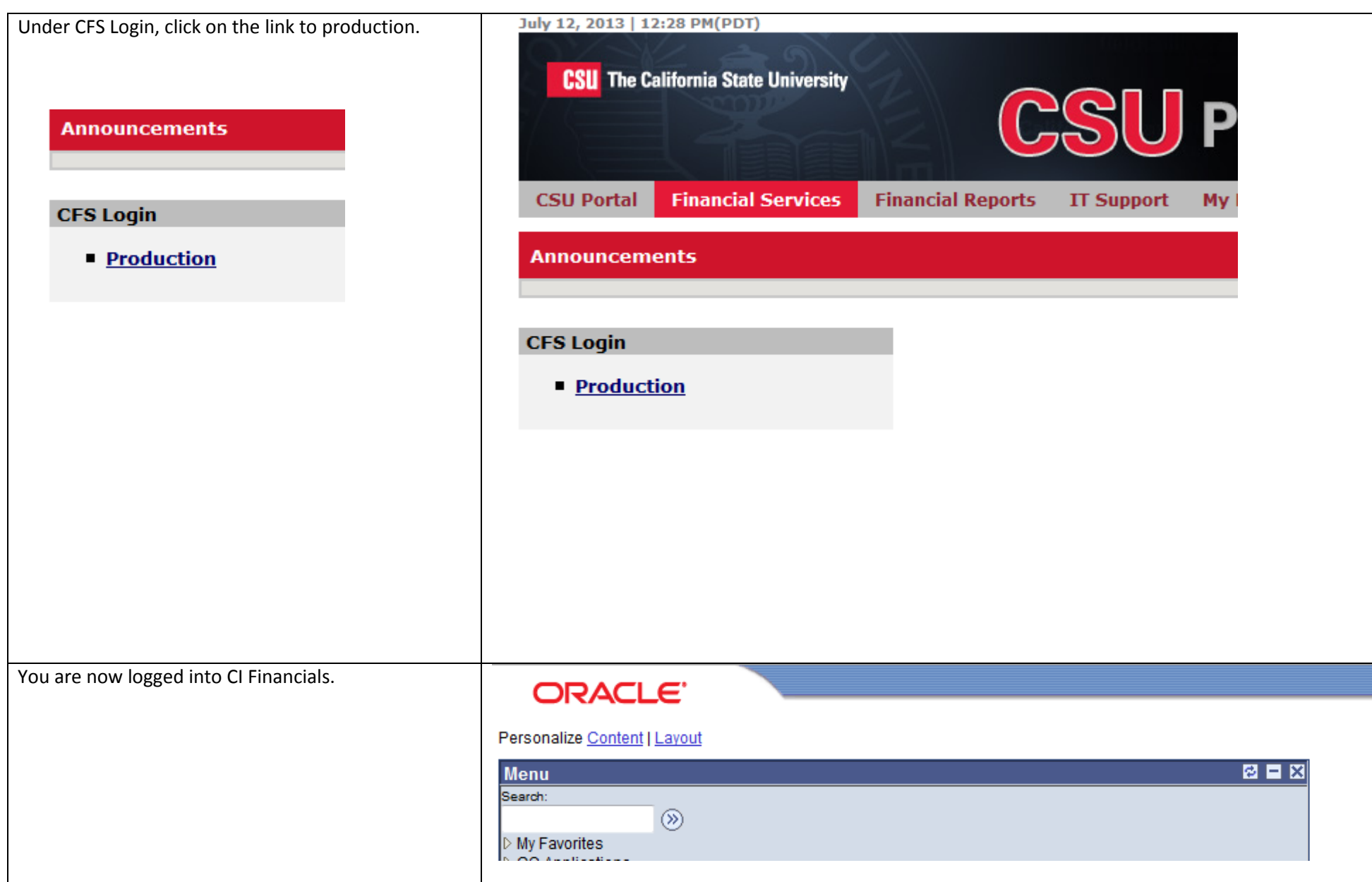

# *First Time Setup*

When you first enter the requisition, there are many fields that are not used by any business unit at CSUCI. To "clean up" the look of the page, we will hide these fields. Once they are hidden, they will remain hidden each time the page is accessed.

### <span id="page-8-0"></span>**Customizing the Main Requisition Page**

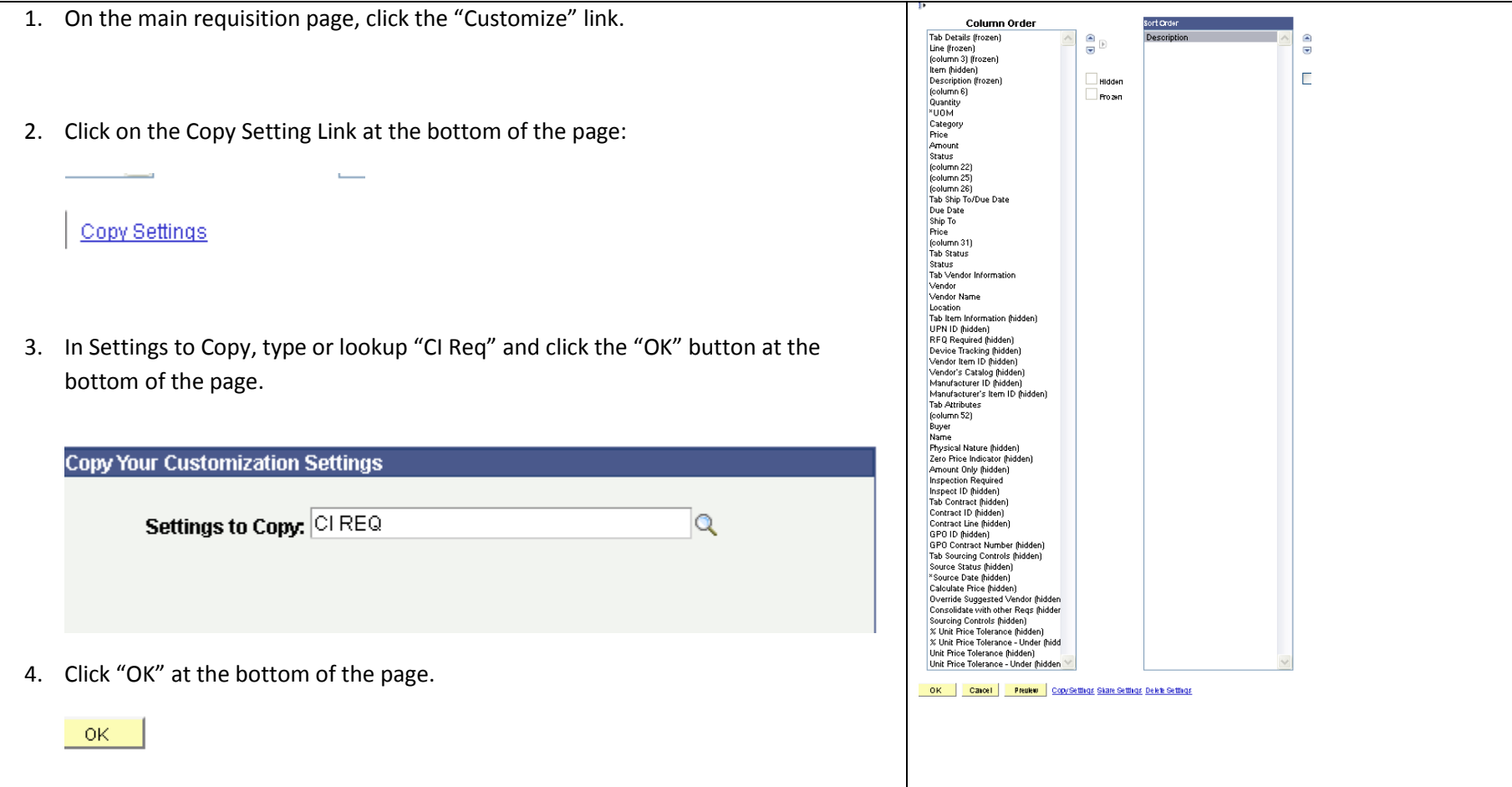

# <span id="page-9-0"></span>**Customizing the Distribution Page**

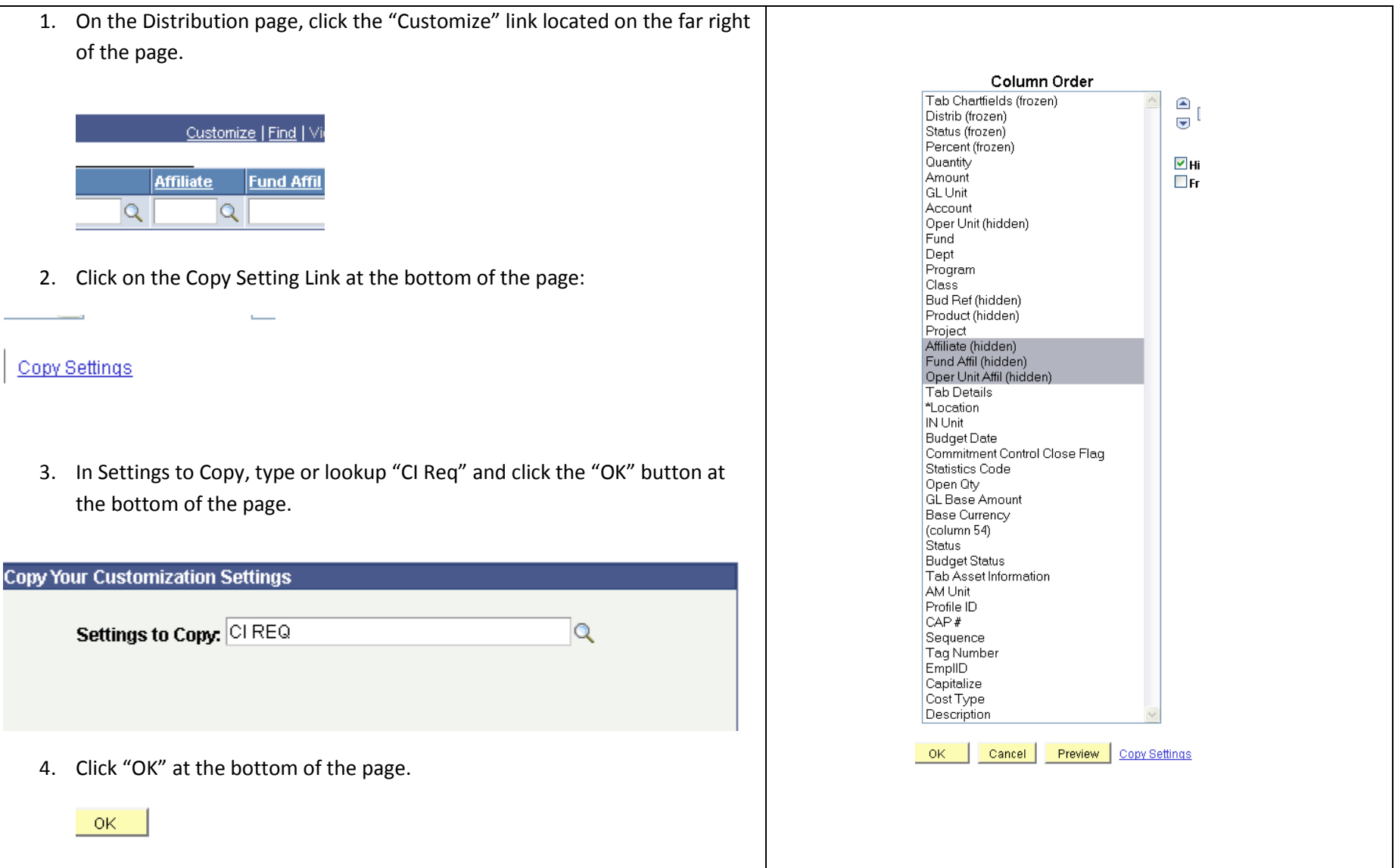

#### <span id="page-10-0"></span>*Entering a requisition*

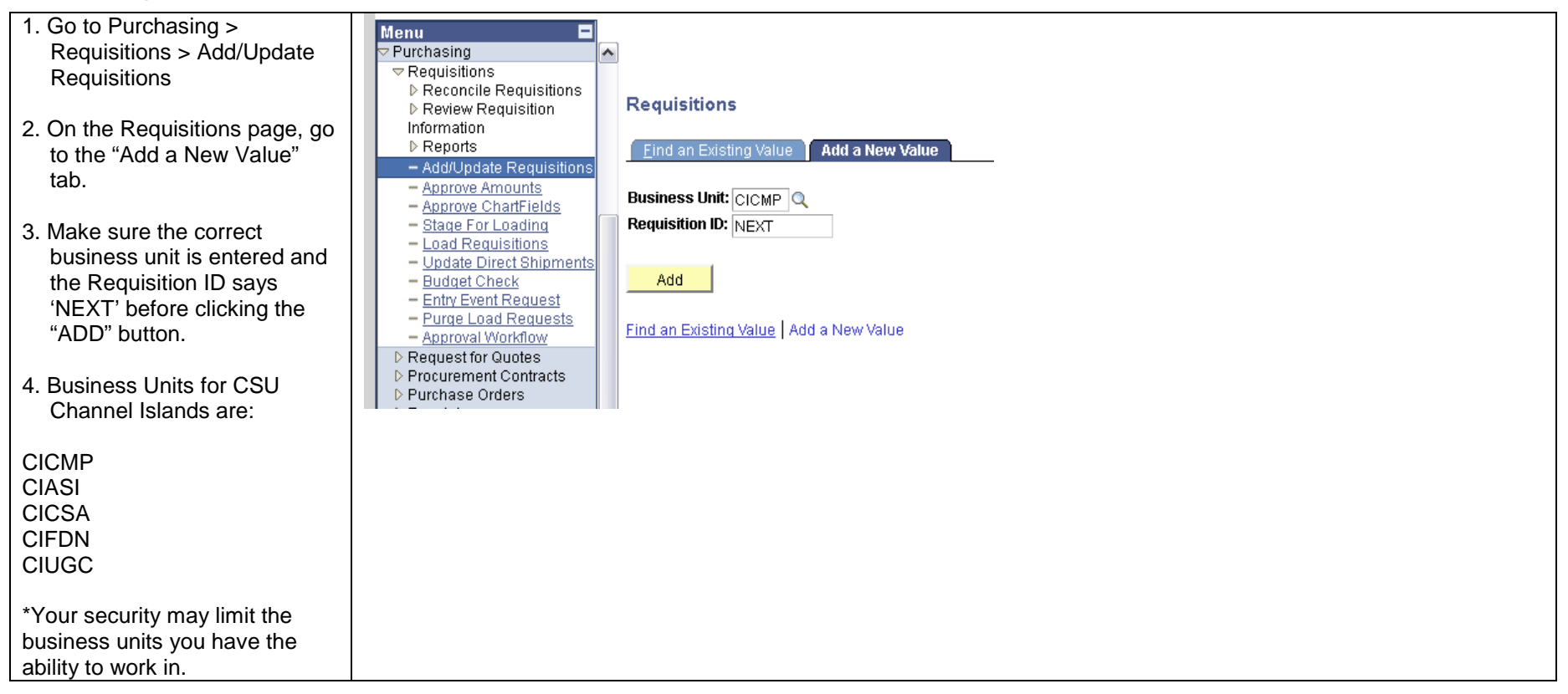

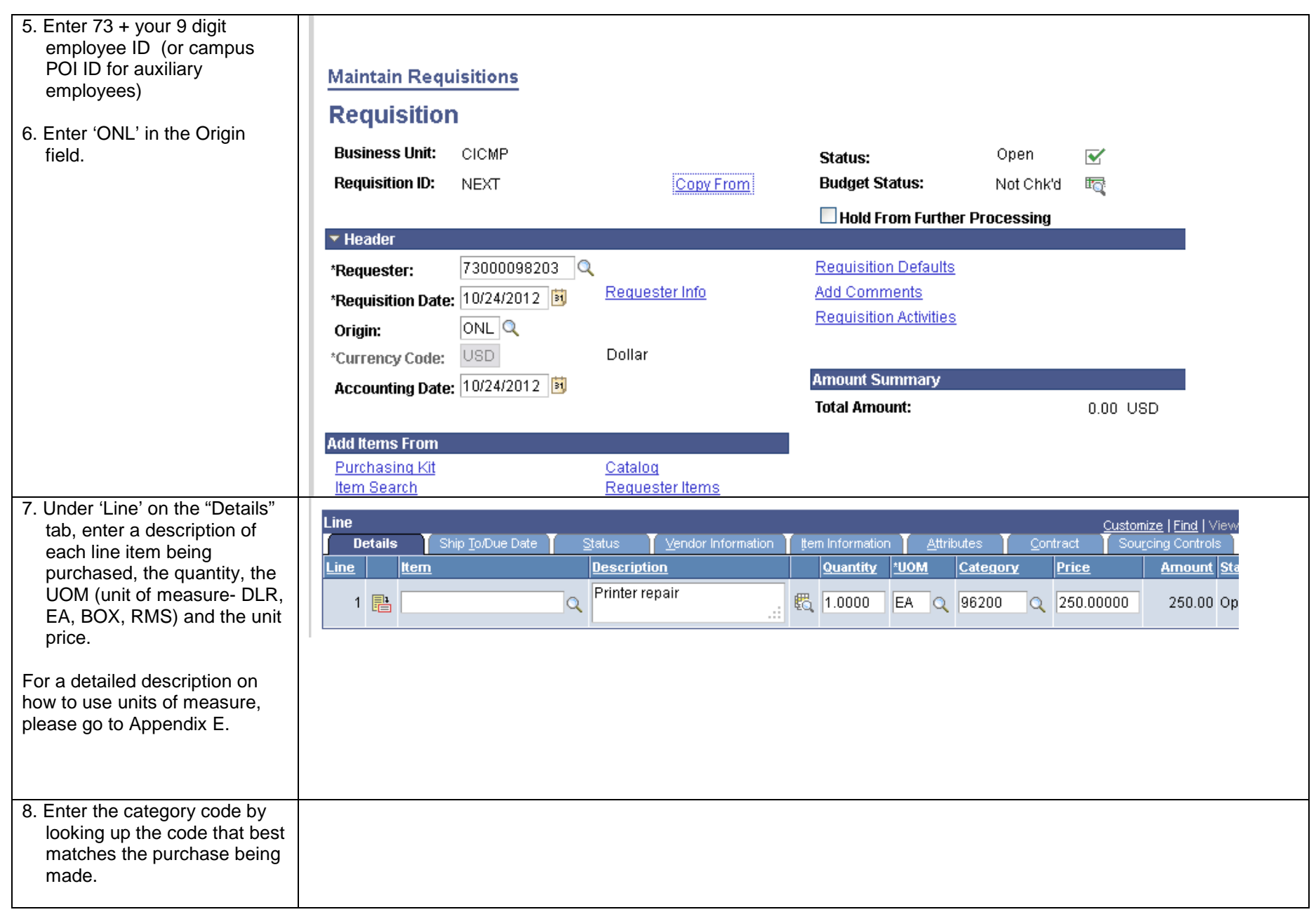

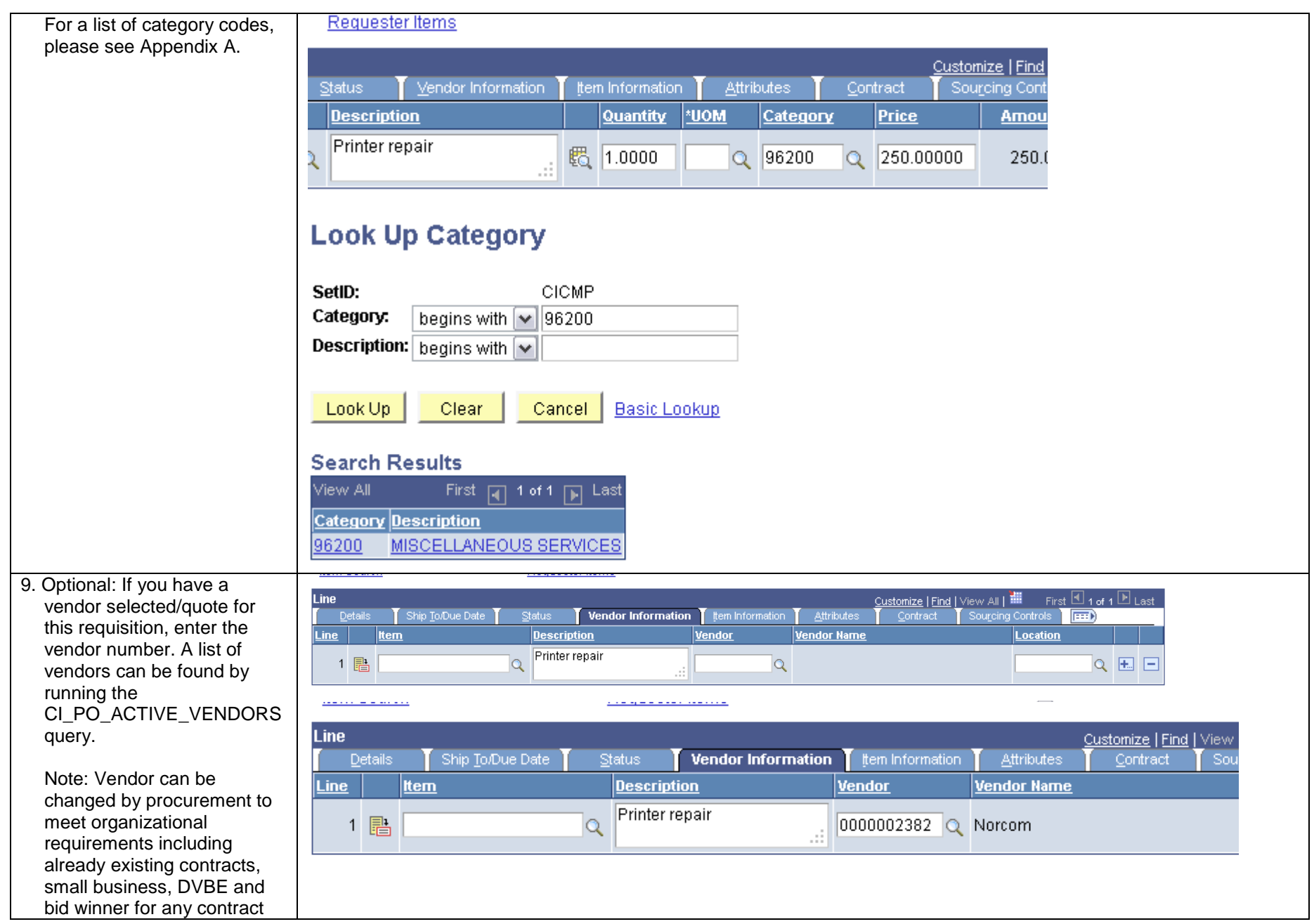

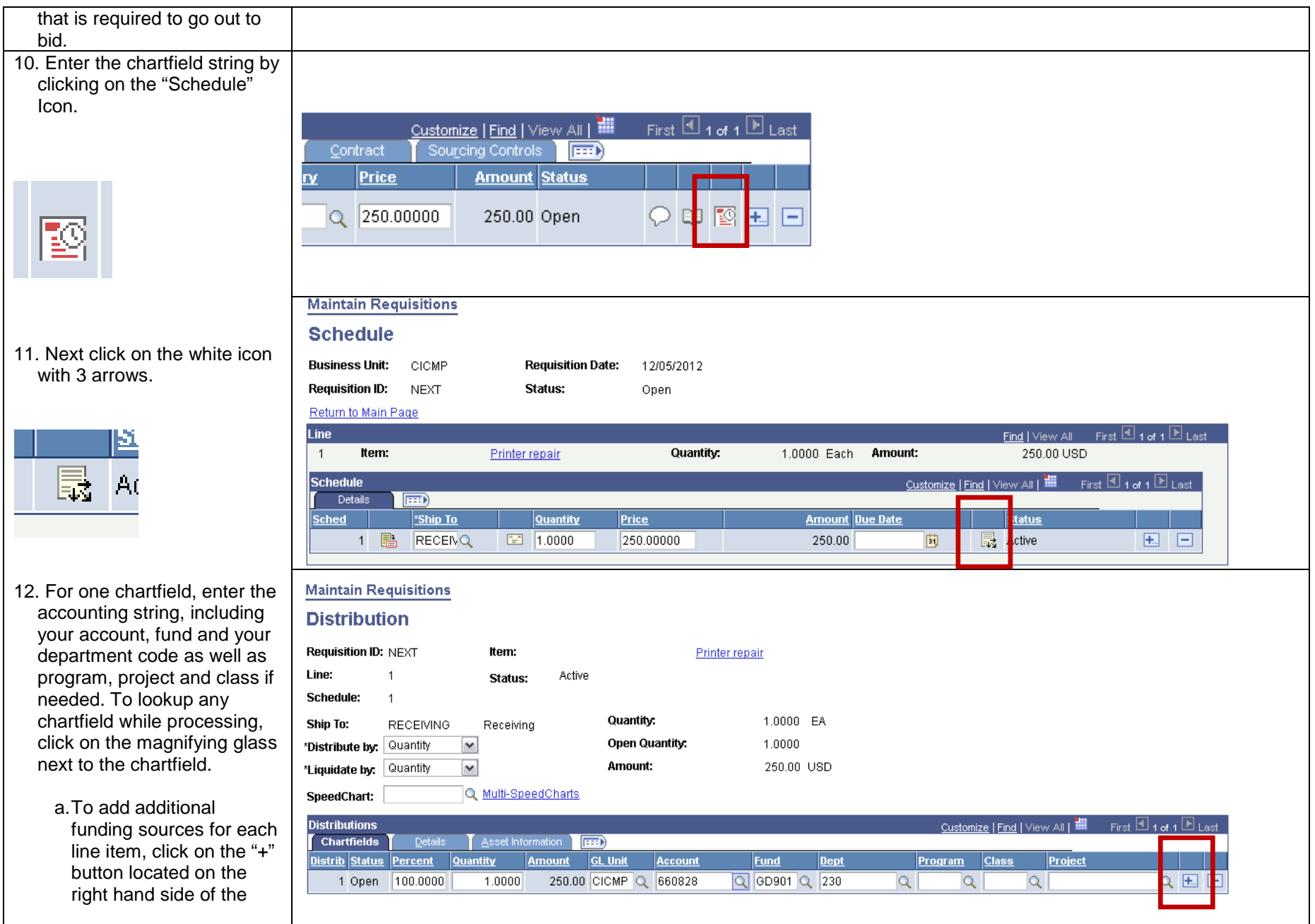

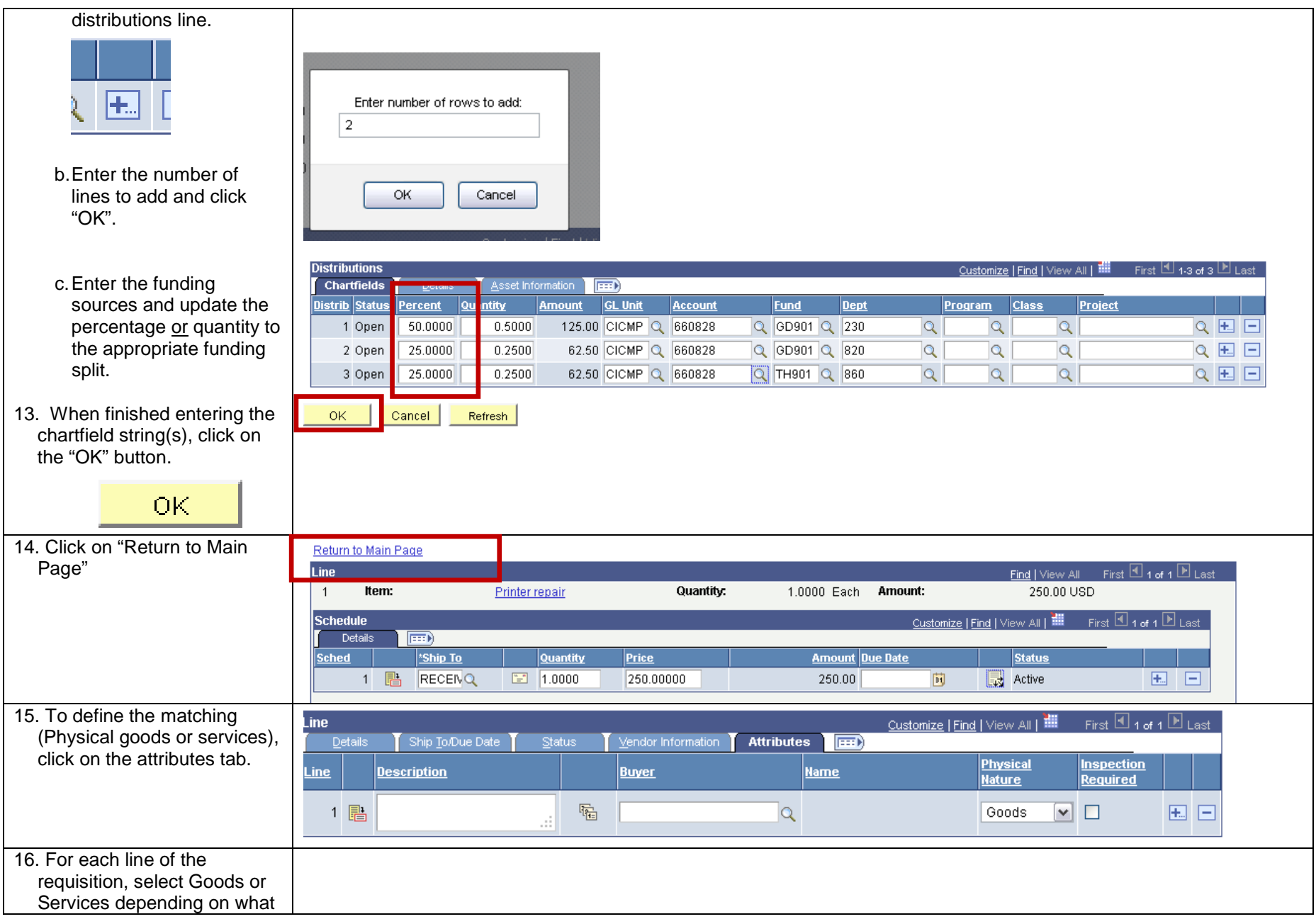

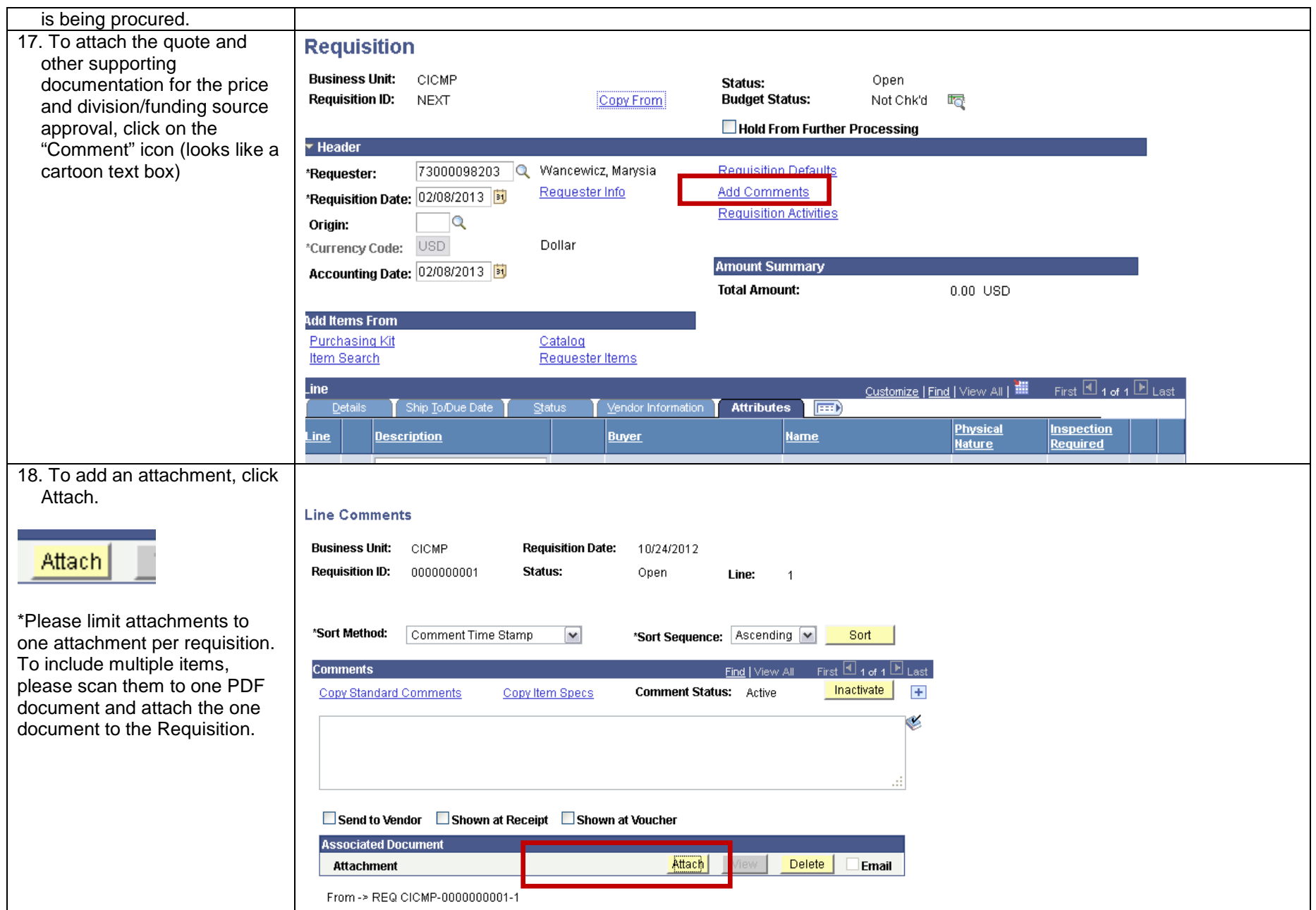

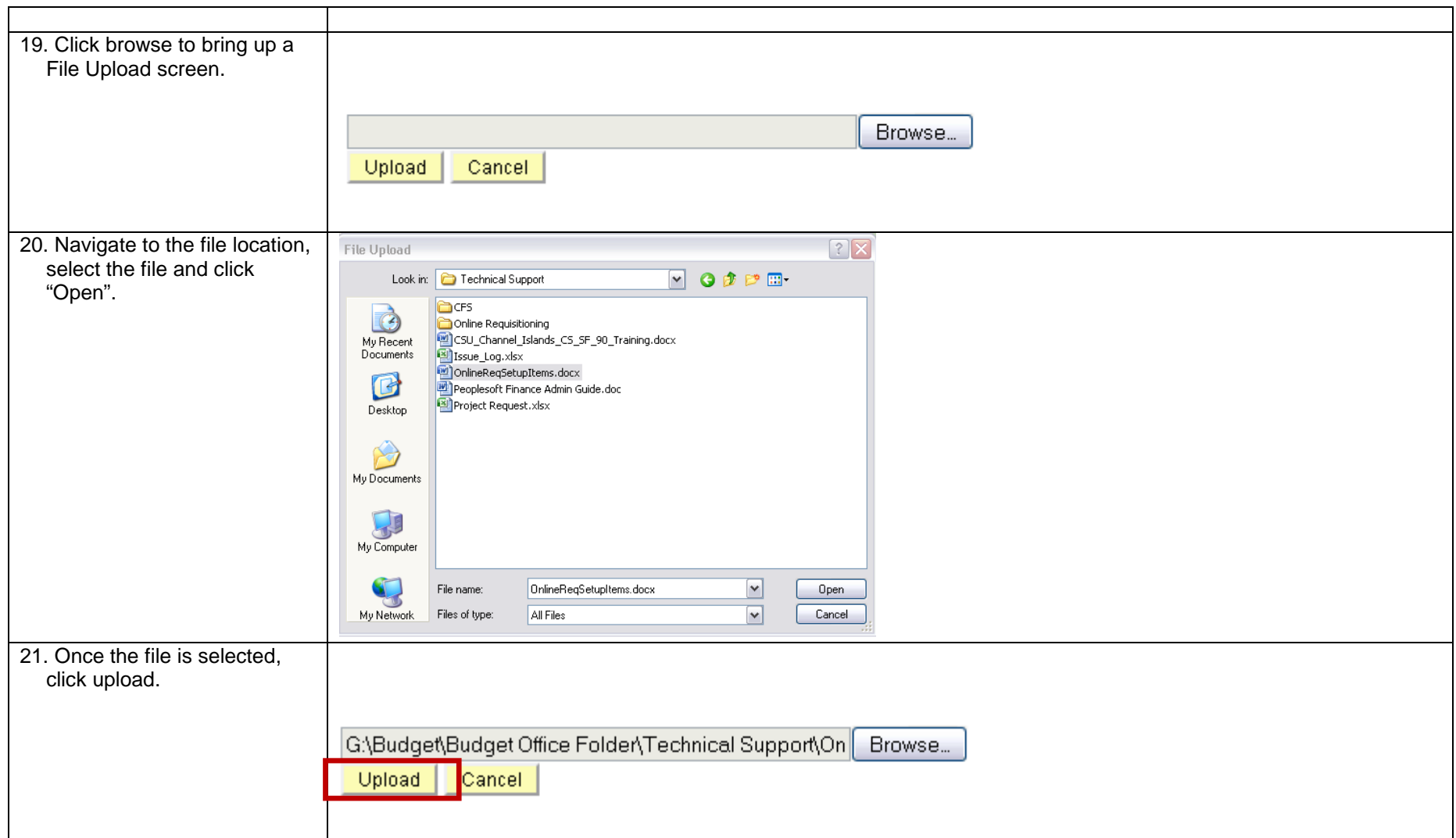

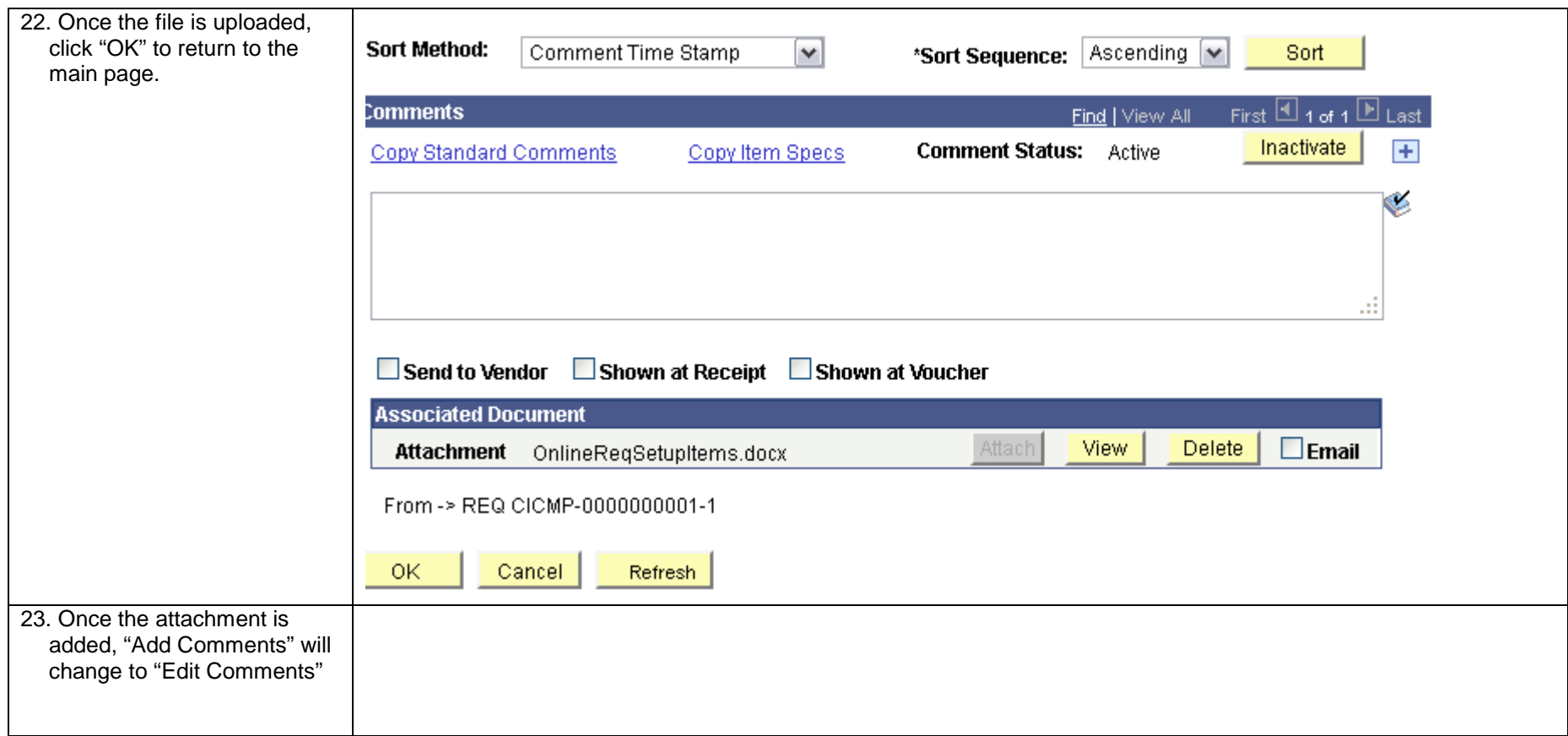

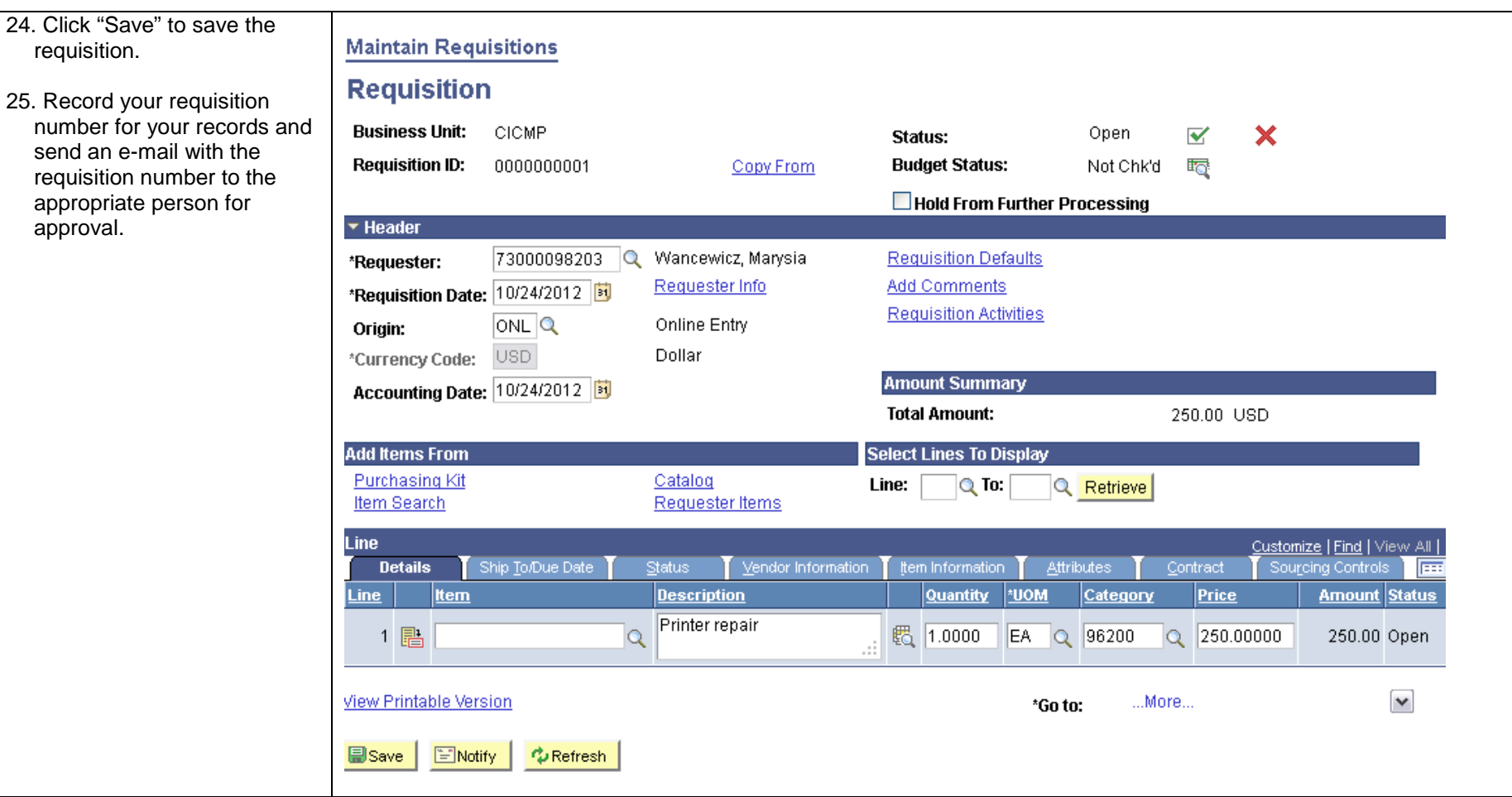

# <span id="page-19-0"></span>*Approving A Requisition*

To get into PeopleSoft please follow the directions under Logging into CI Financials.

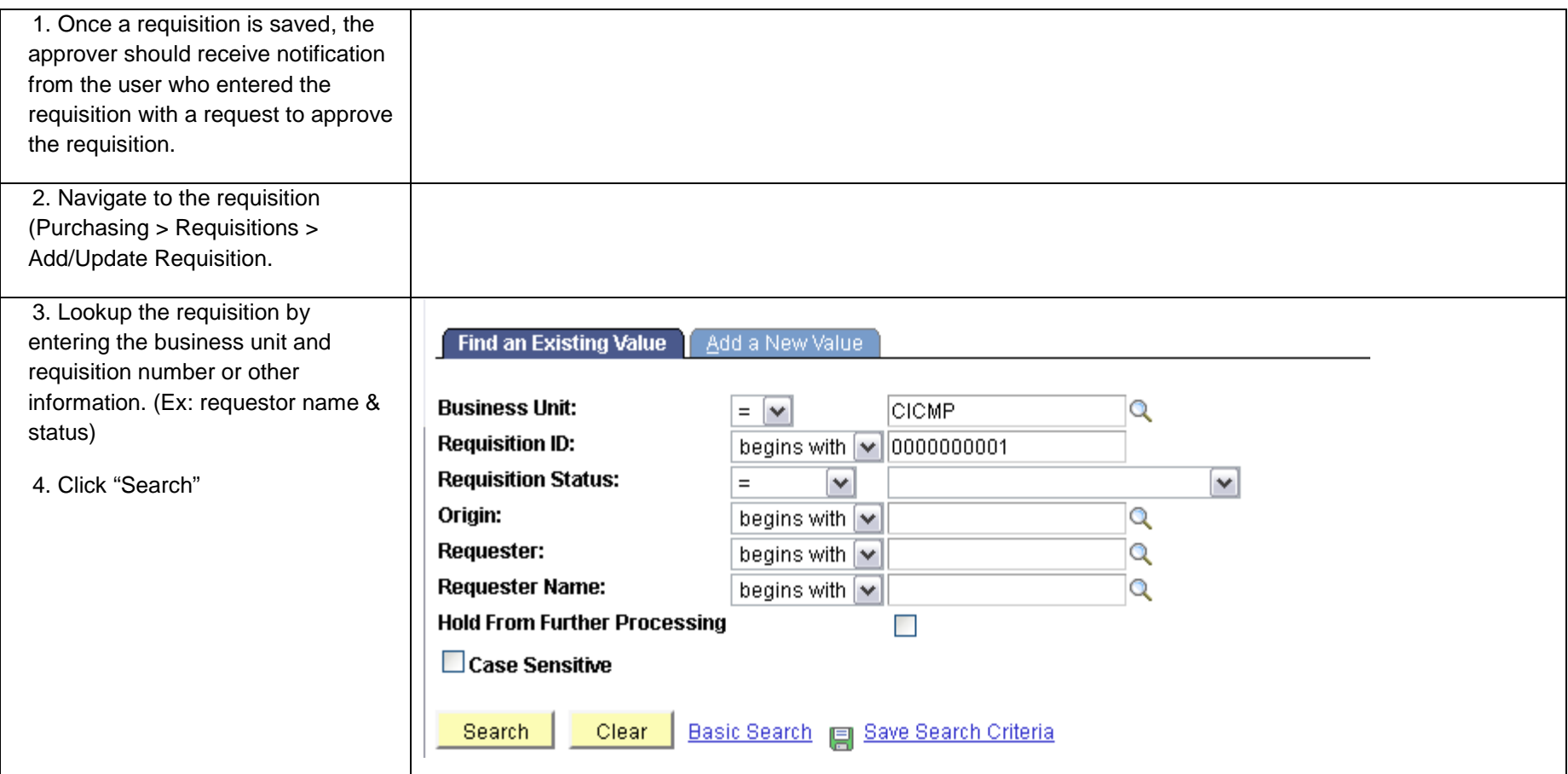

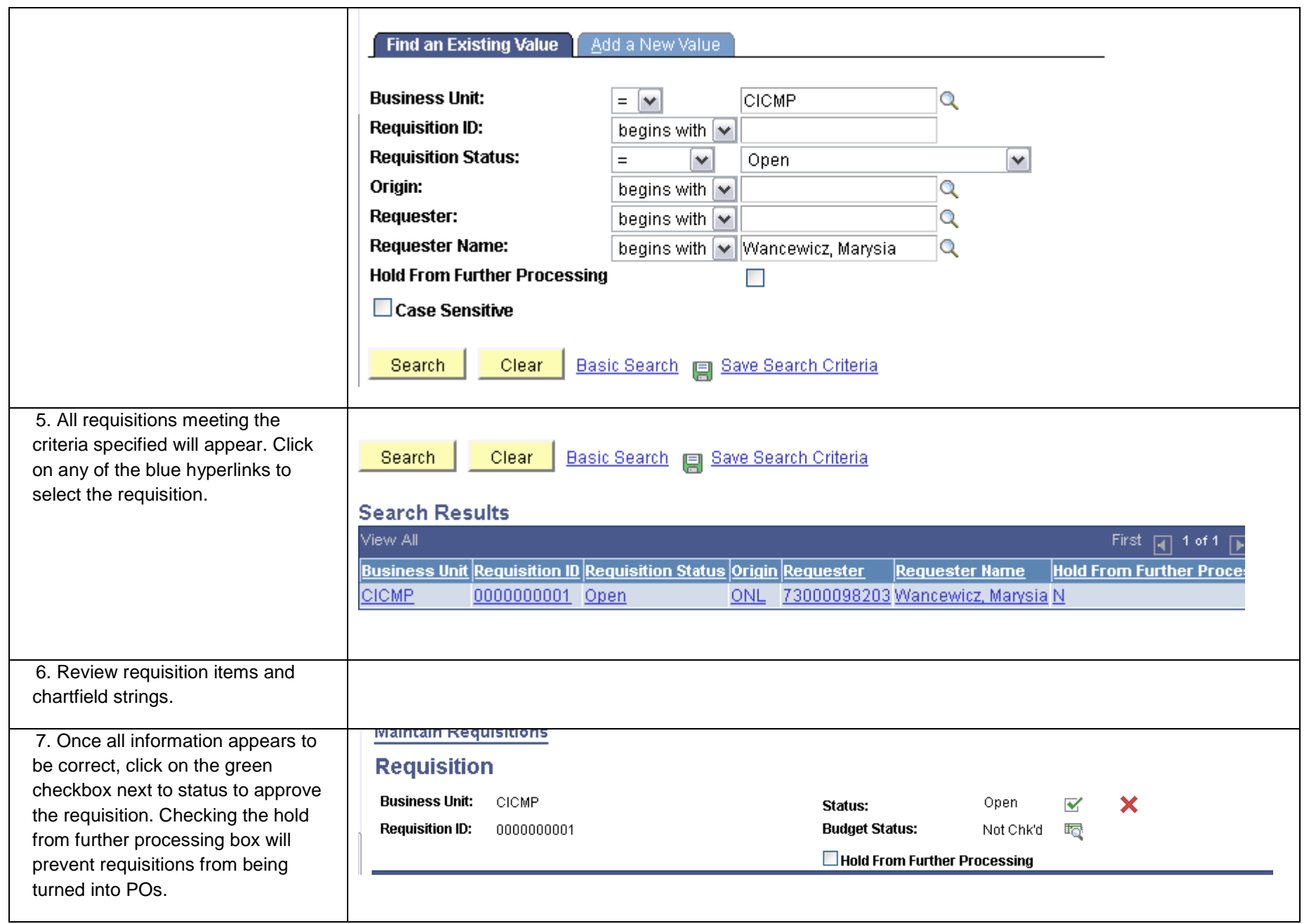

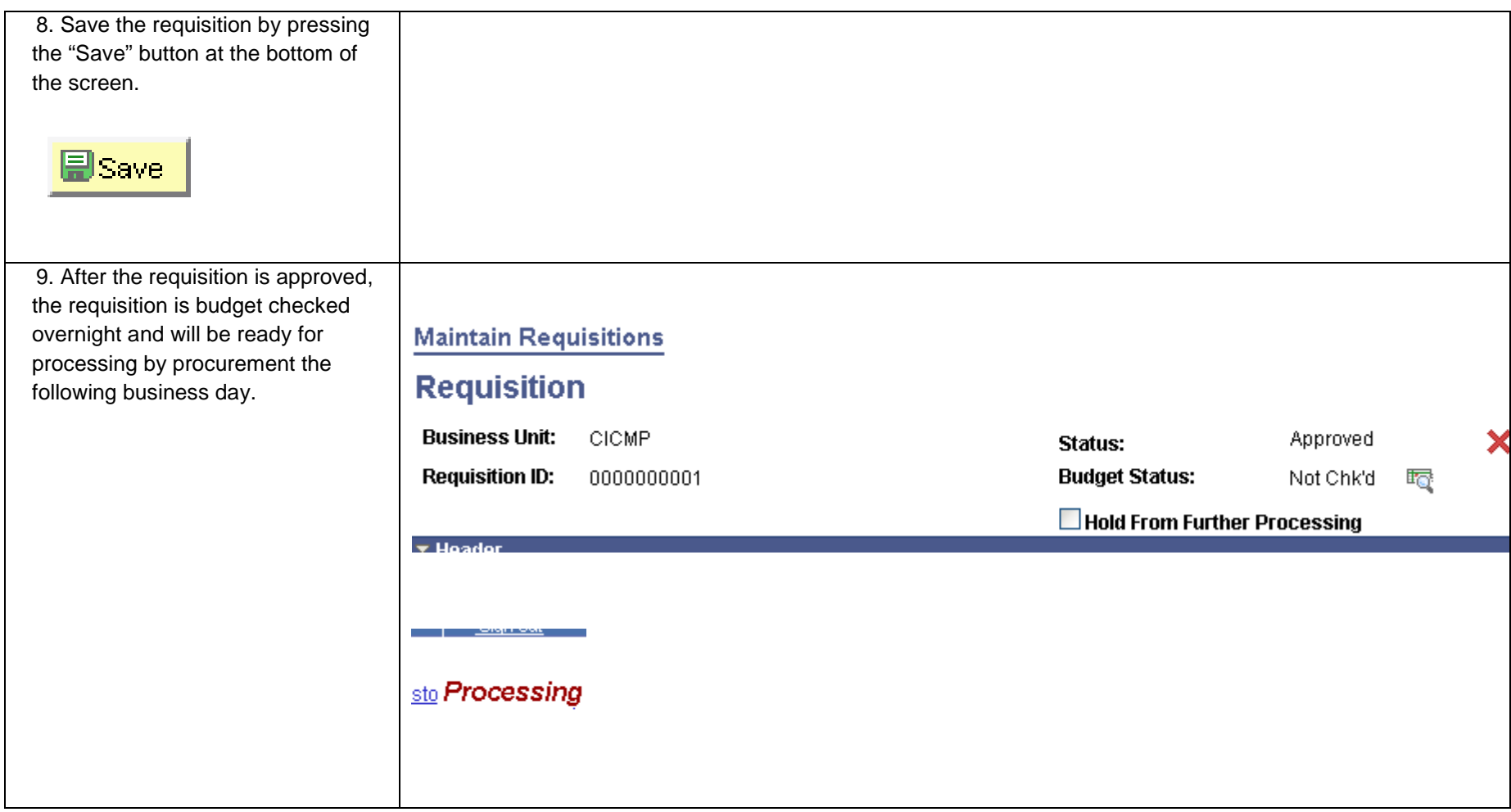

## <span id="page-22-0"></span>*Copy a prior requisition.*

If a similar requisition has been created in the past, the requisition can be copied and updated appropriately.

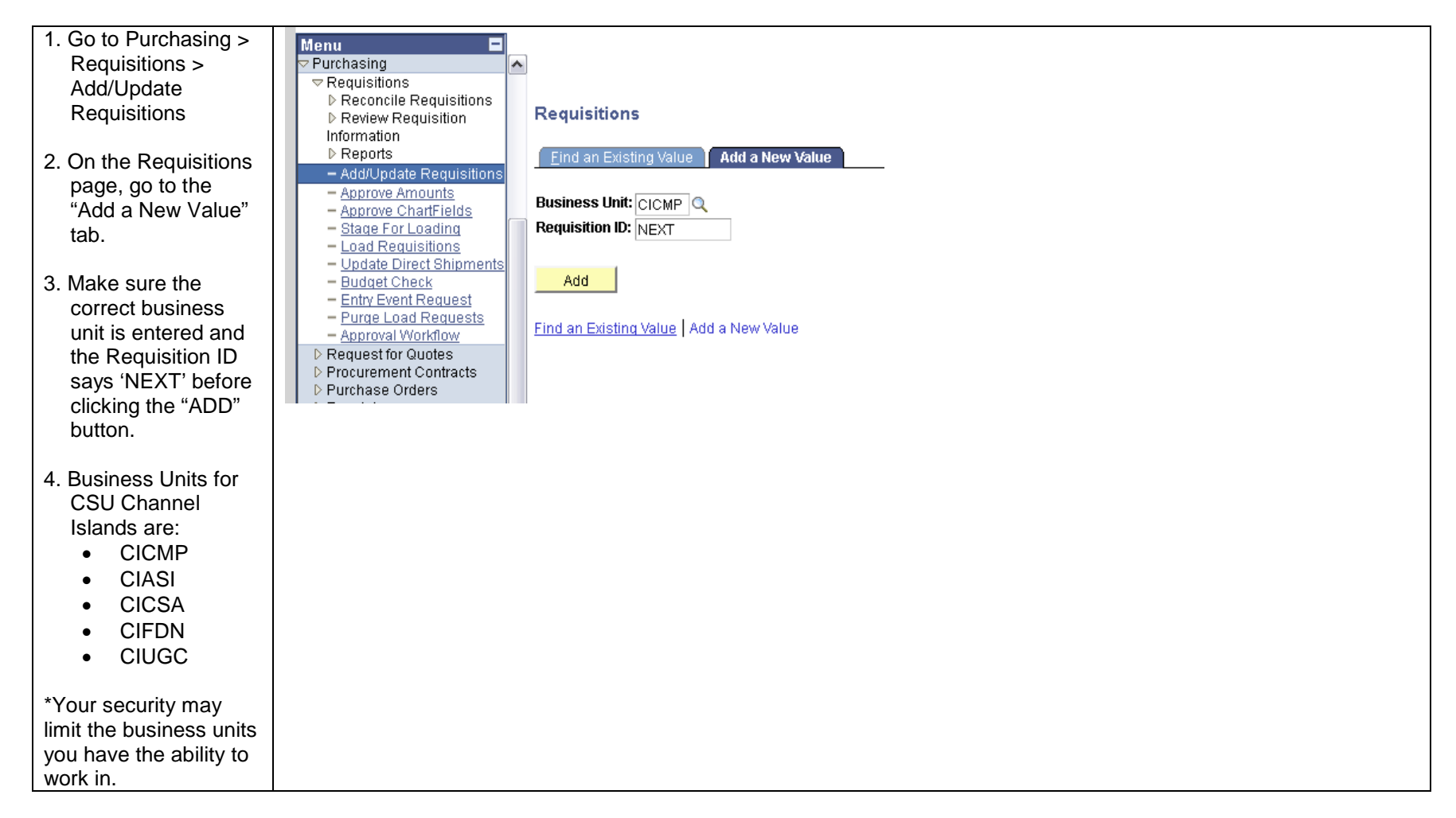

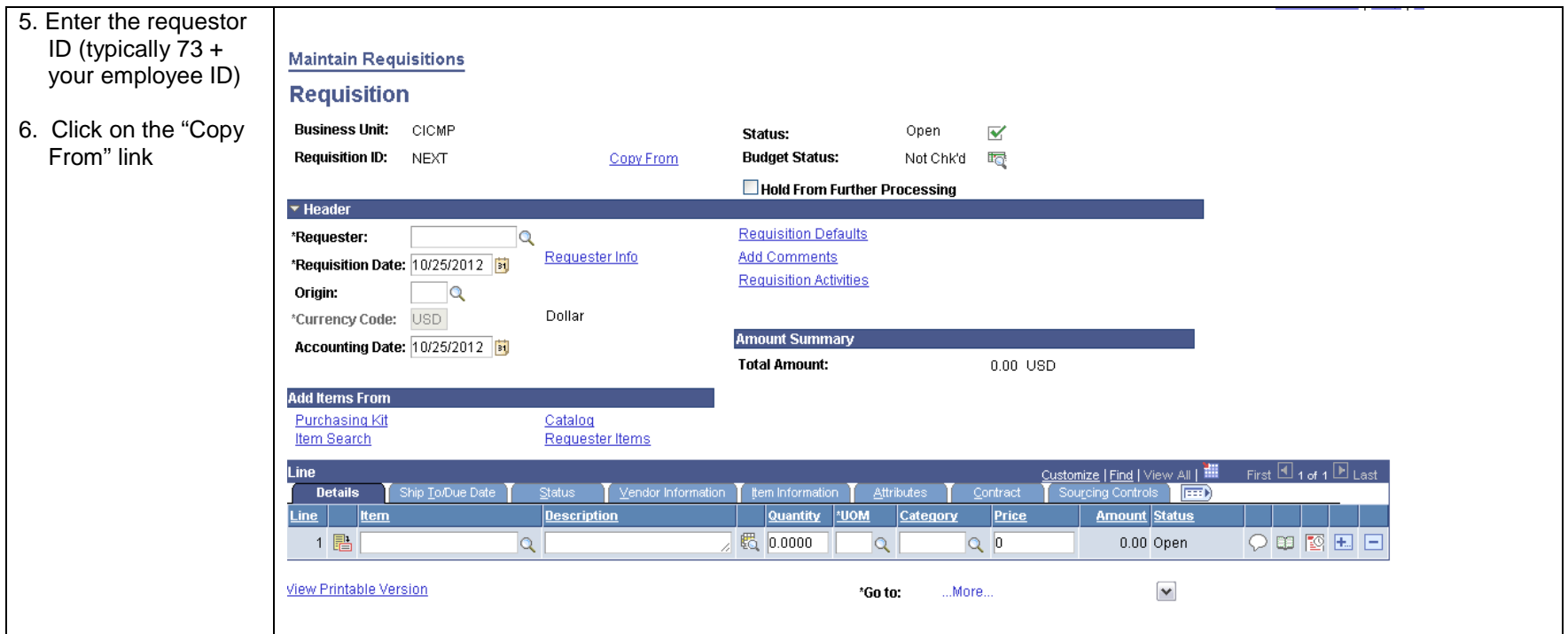

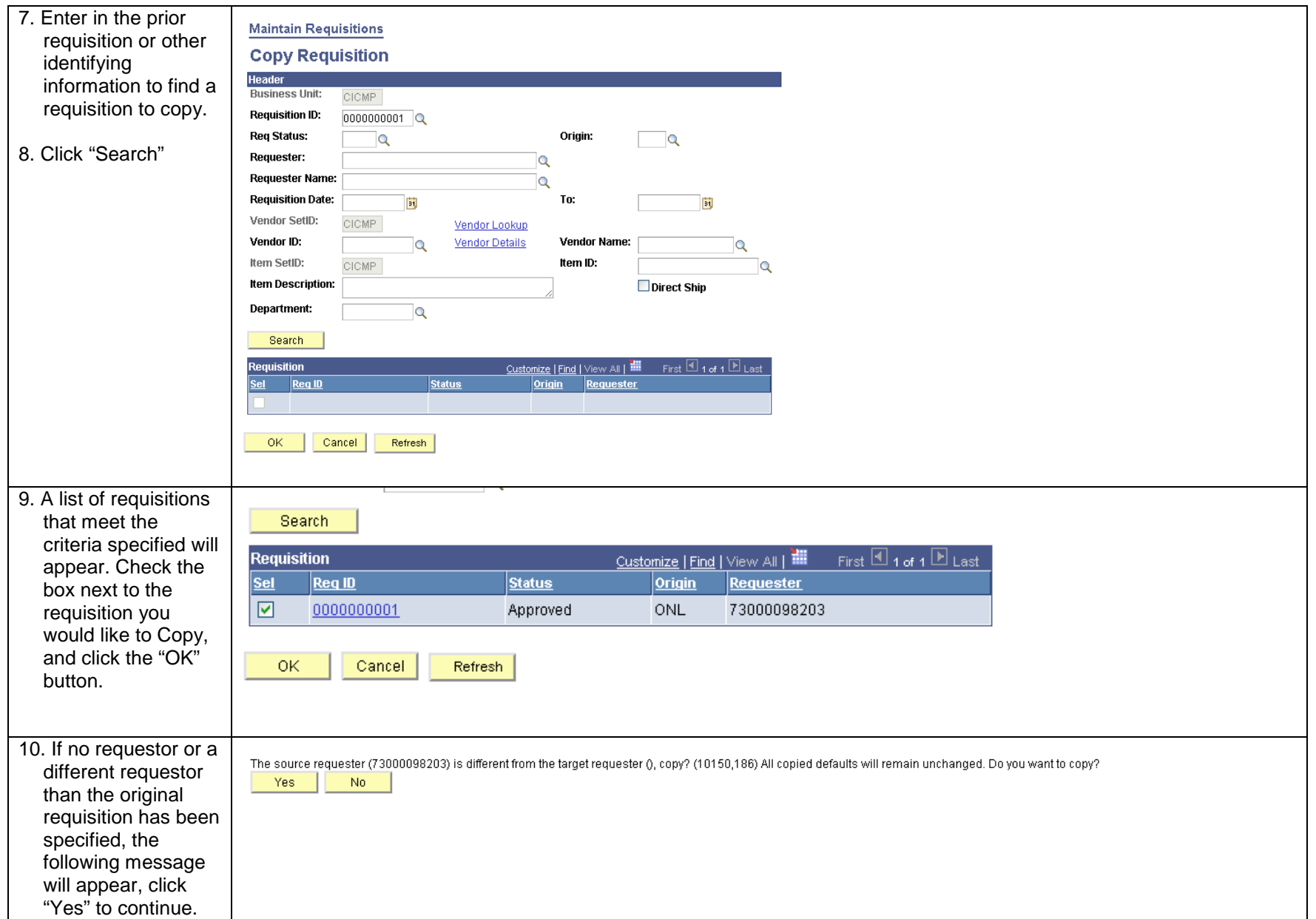

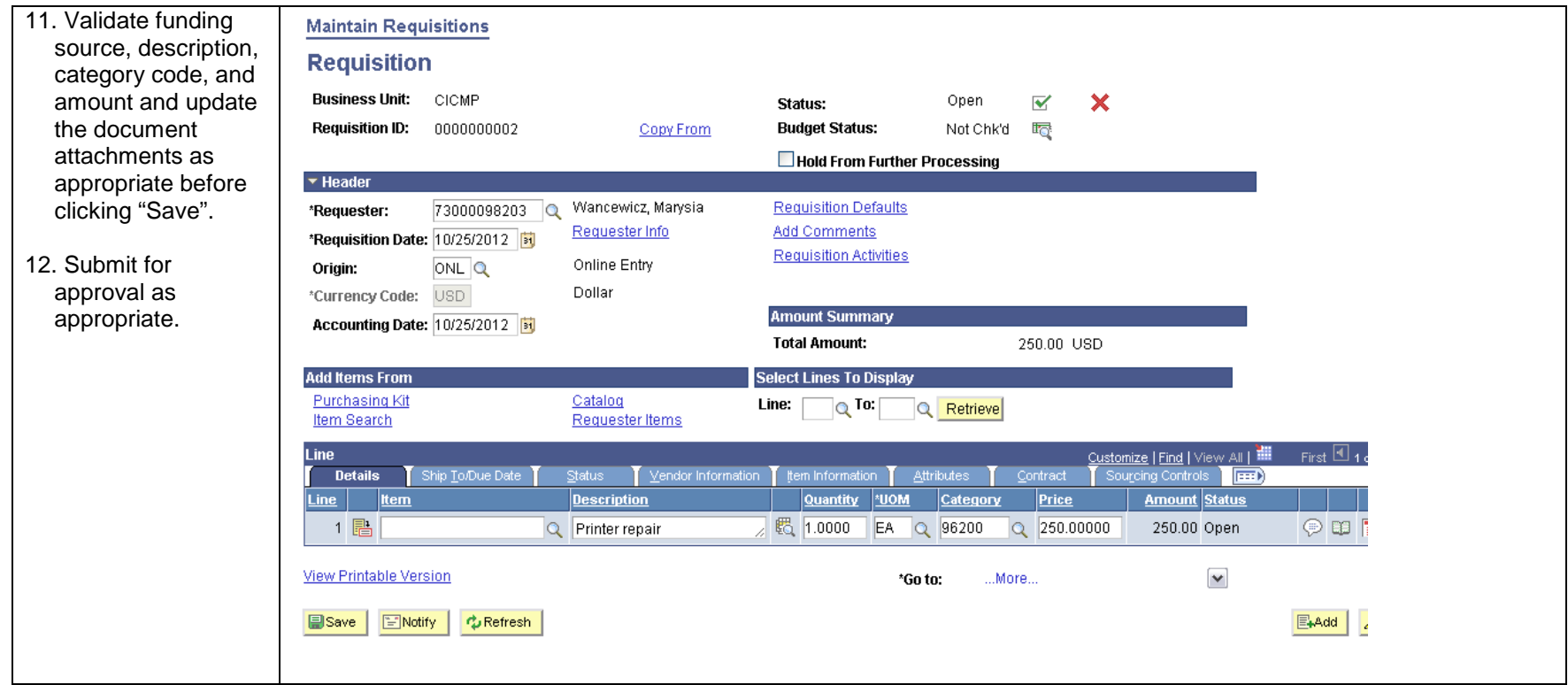

# <span id="page-26-0"></span>*Cancel a requisition*

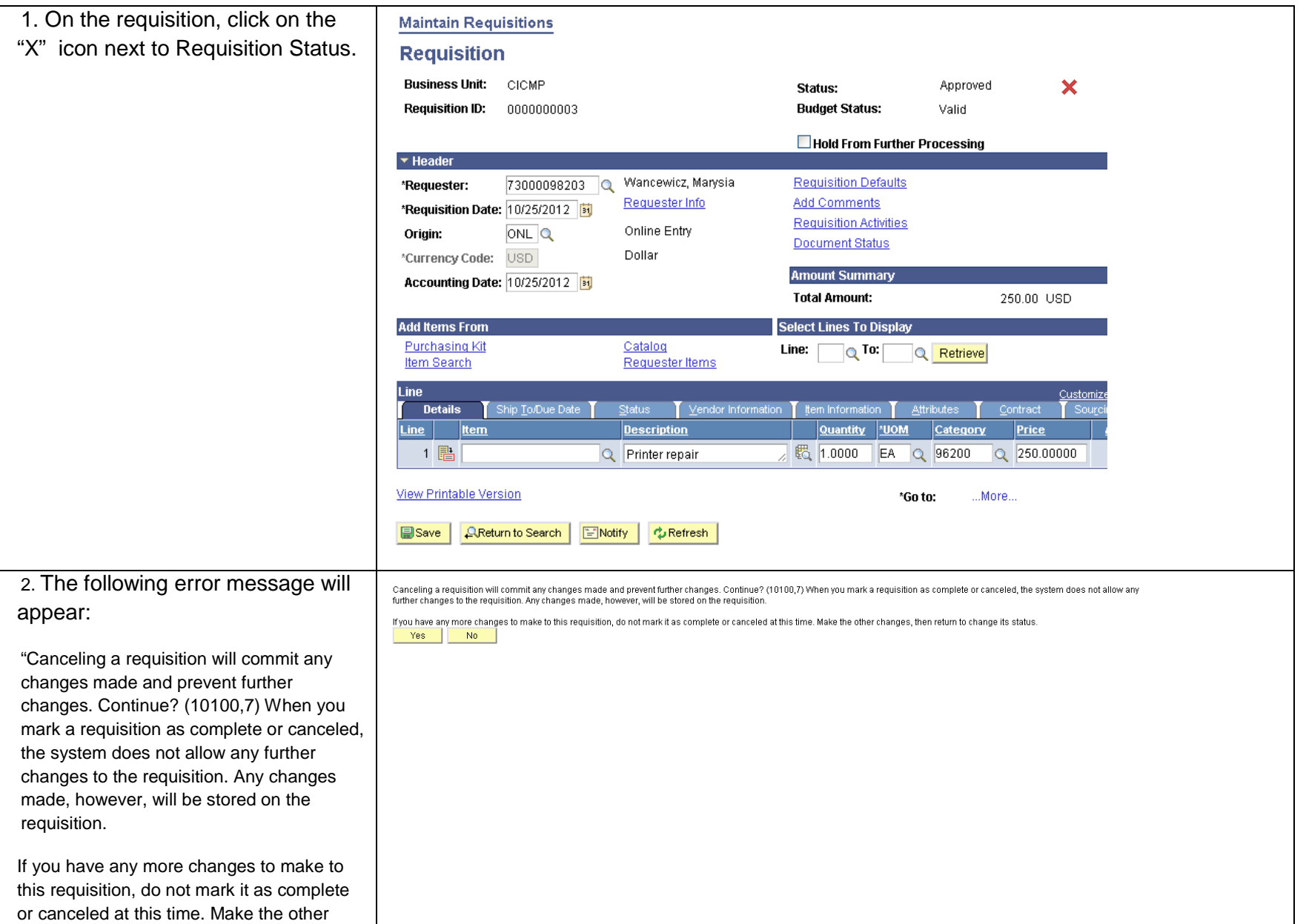

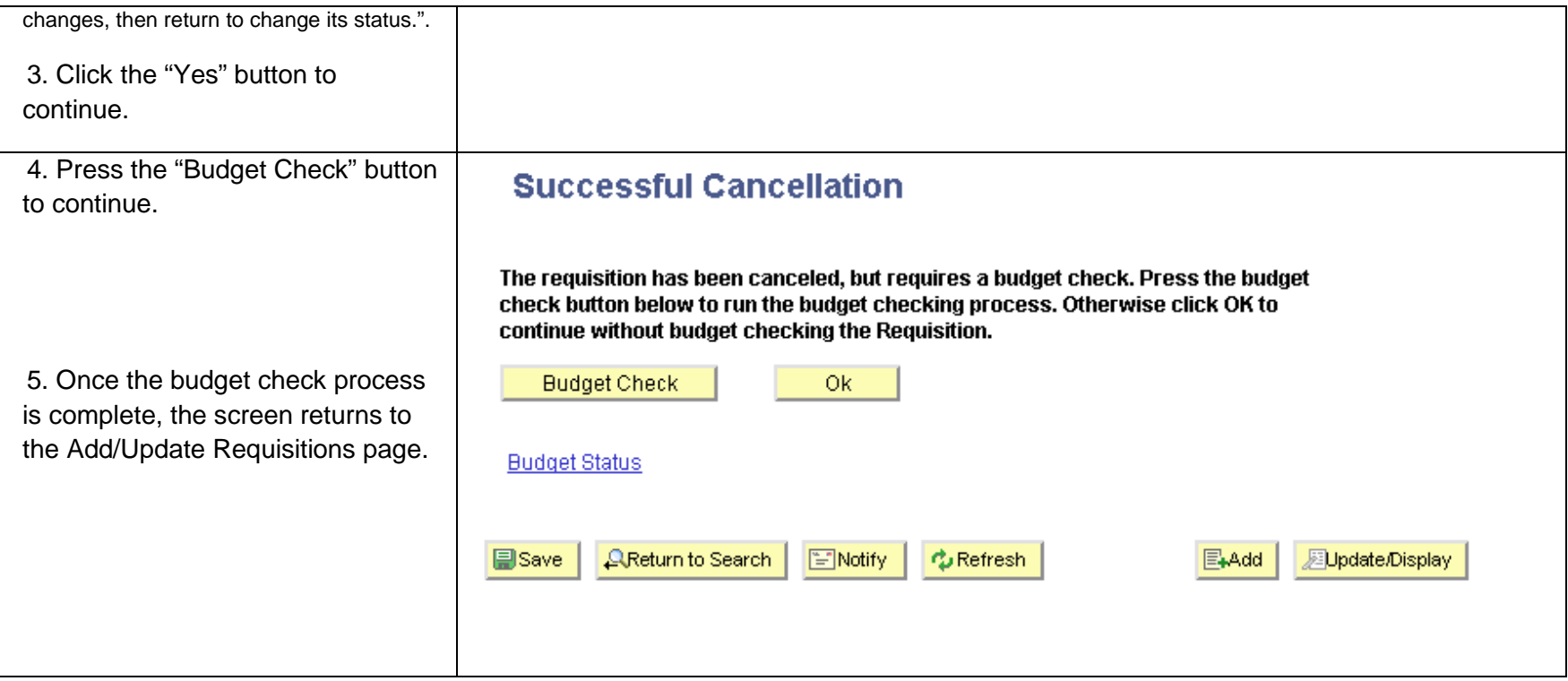

# <span id="page-27-0"></span>*Generate a PDF of (Print) a requisition*

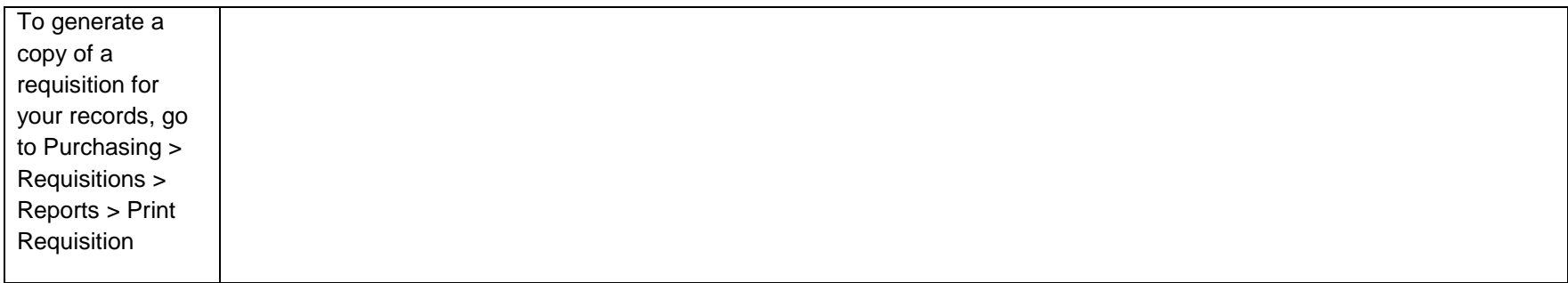

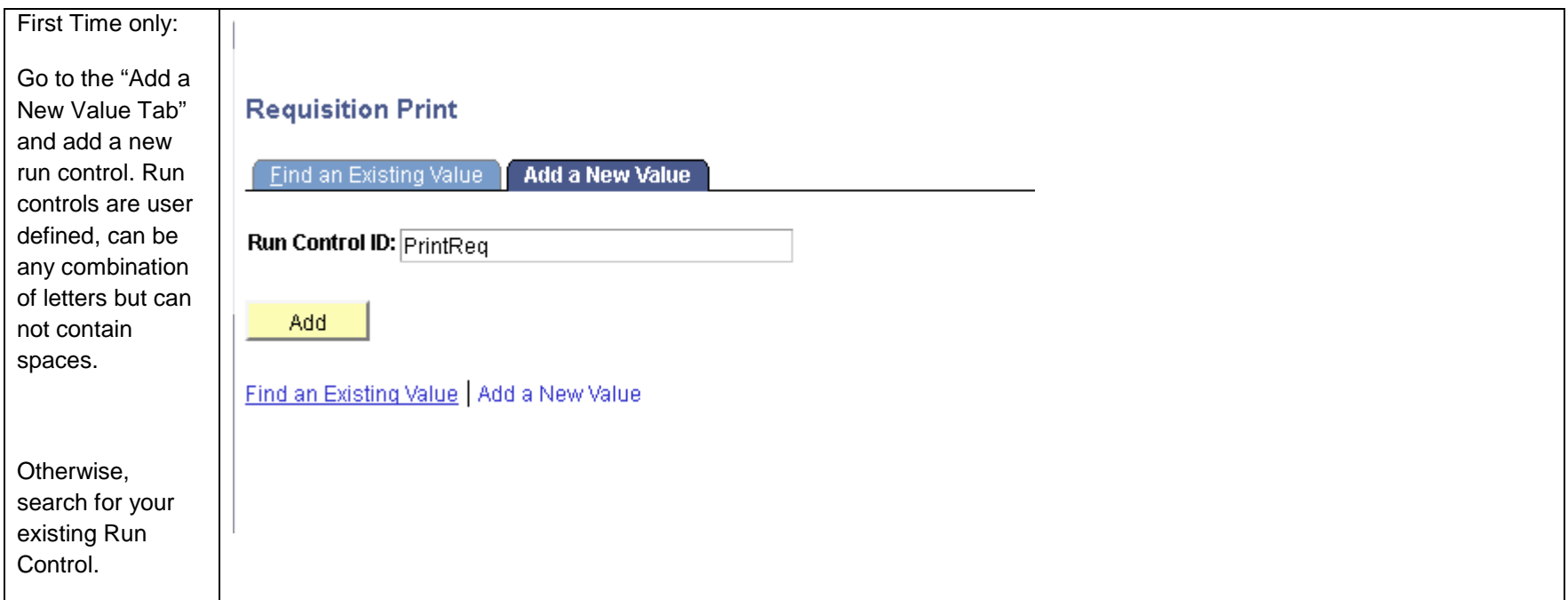

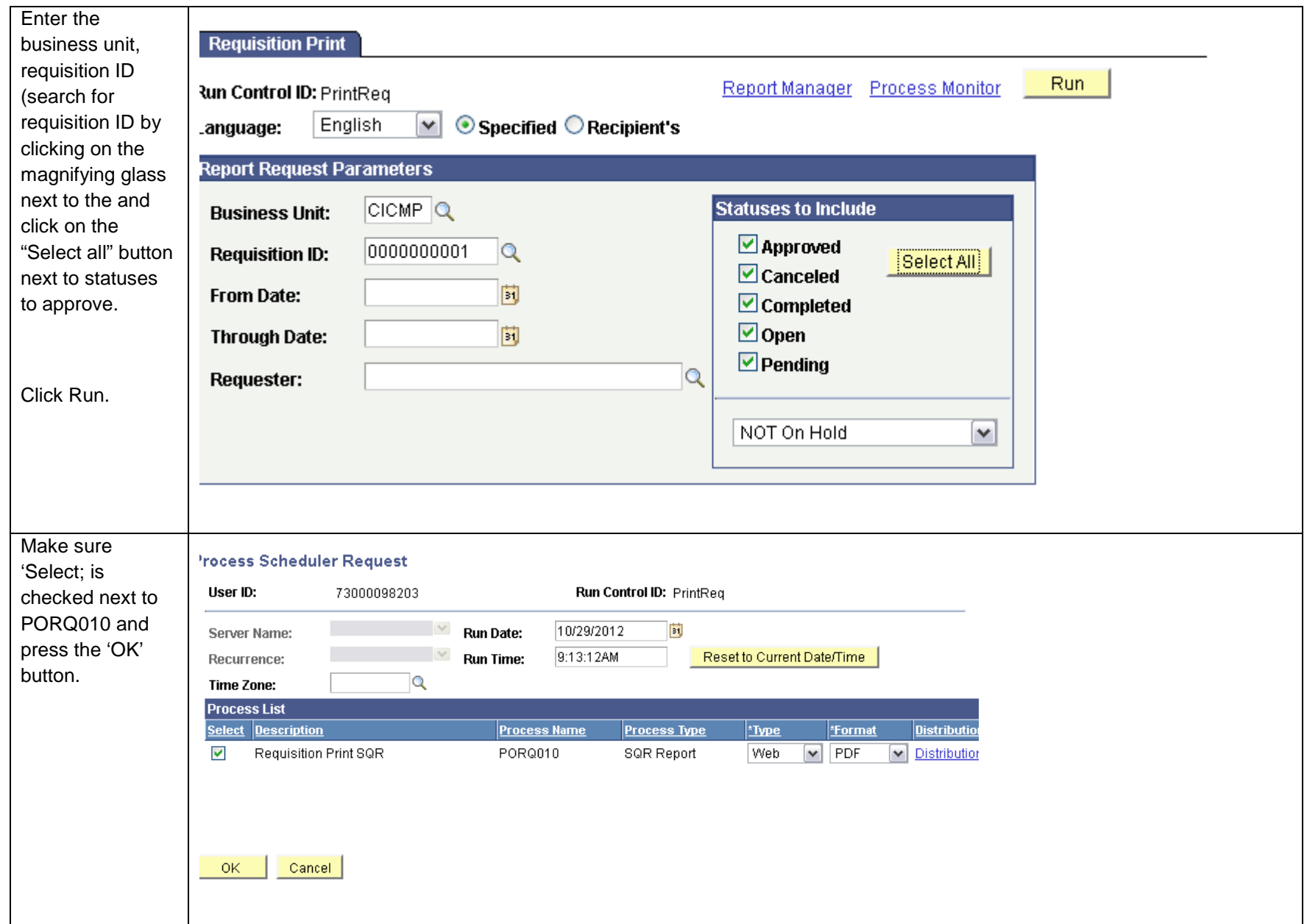

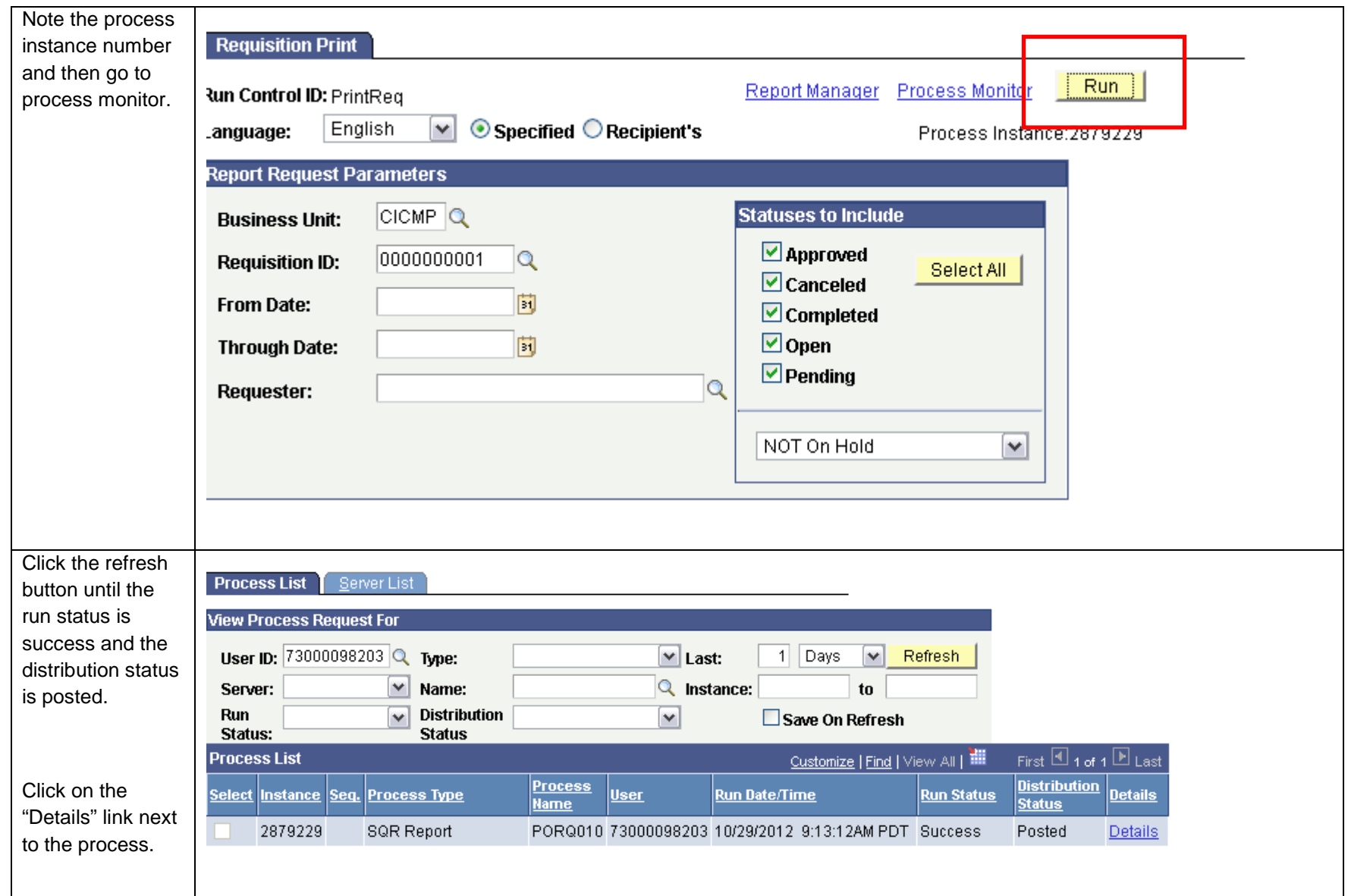

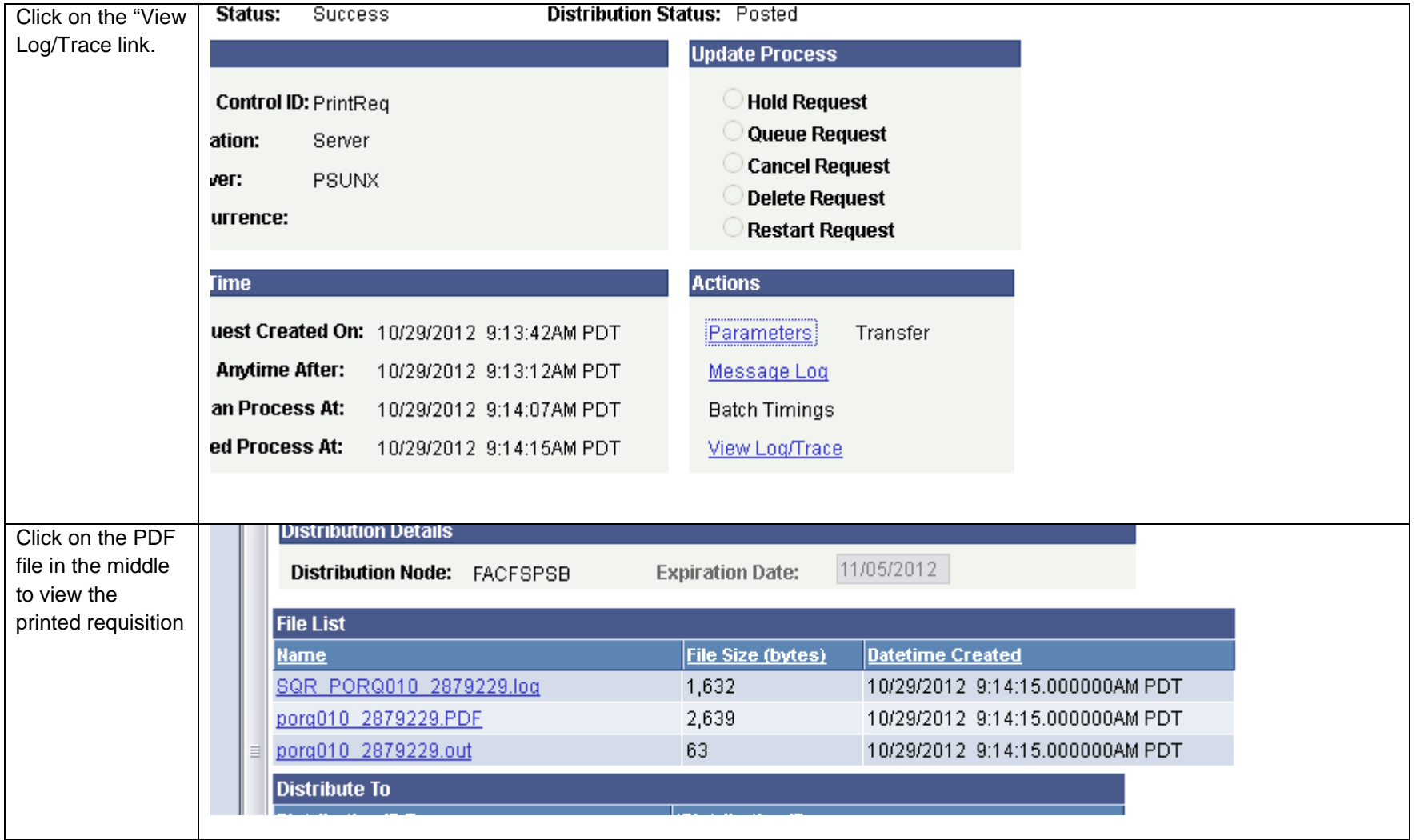

Click on Sign to add text<br>Private signature on a PD

# Requisition<br>CSU Channel Islands

Receiving Warehouse<br>One University Drive<br>Attn: Receiving Warehouse<br>Camarillo CA 93012 **Ship To:** 

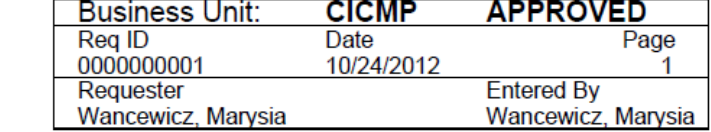

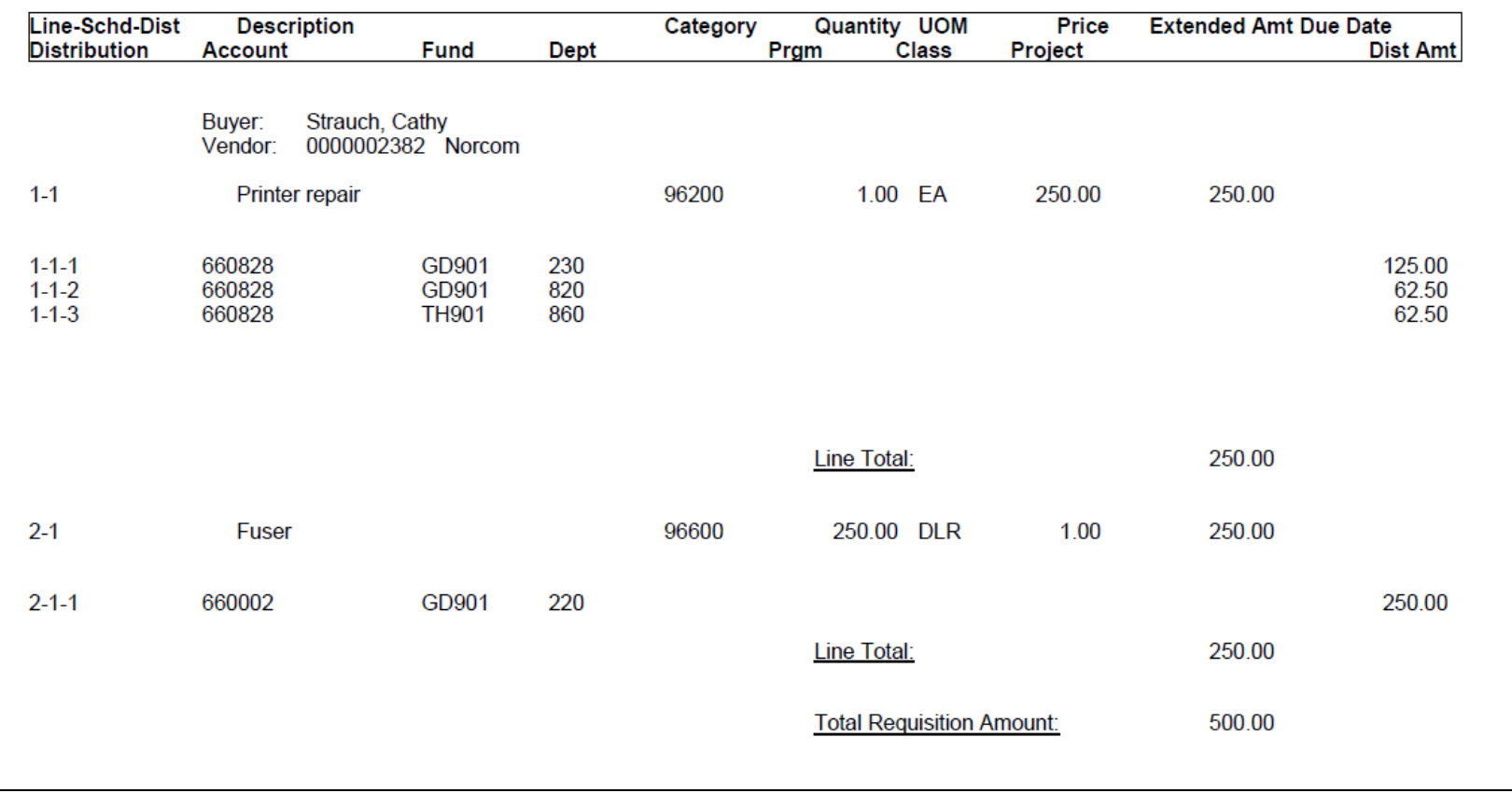

# <span id="page-33-0"></span>*Processing a Change Order*

Change orders are used to make changes to purchase orders after the purchase order has been dispatched. Reasons for change orders include changes in price, additional services or good being procured.

Individual entering the change order must have the ability to change approved requisitions.

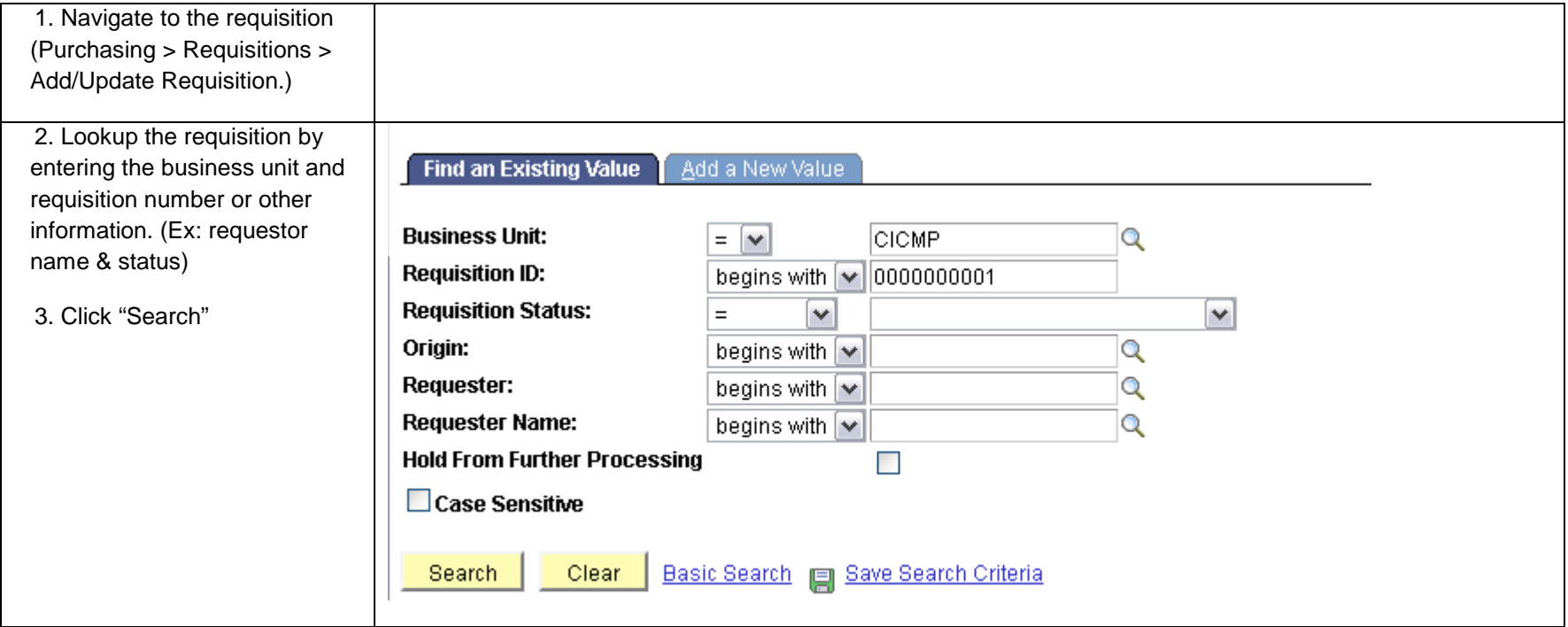

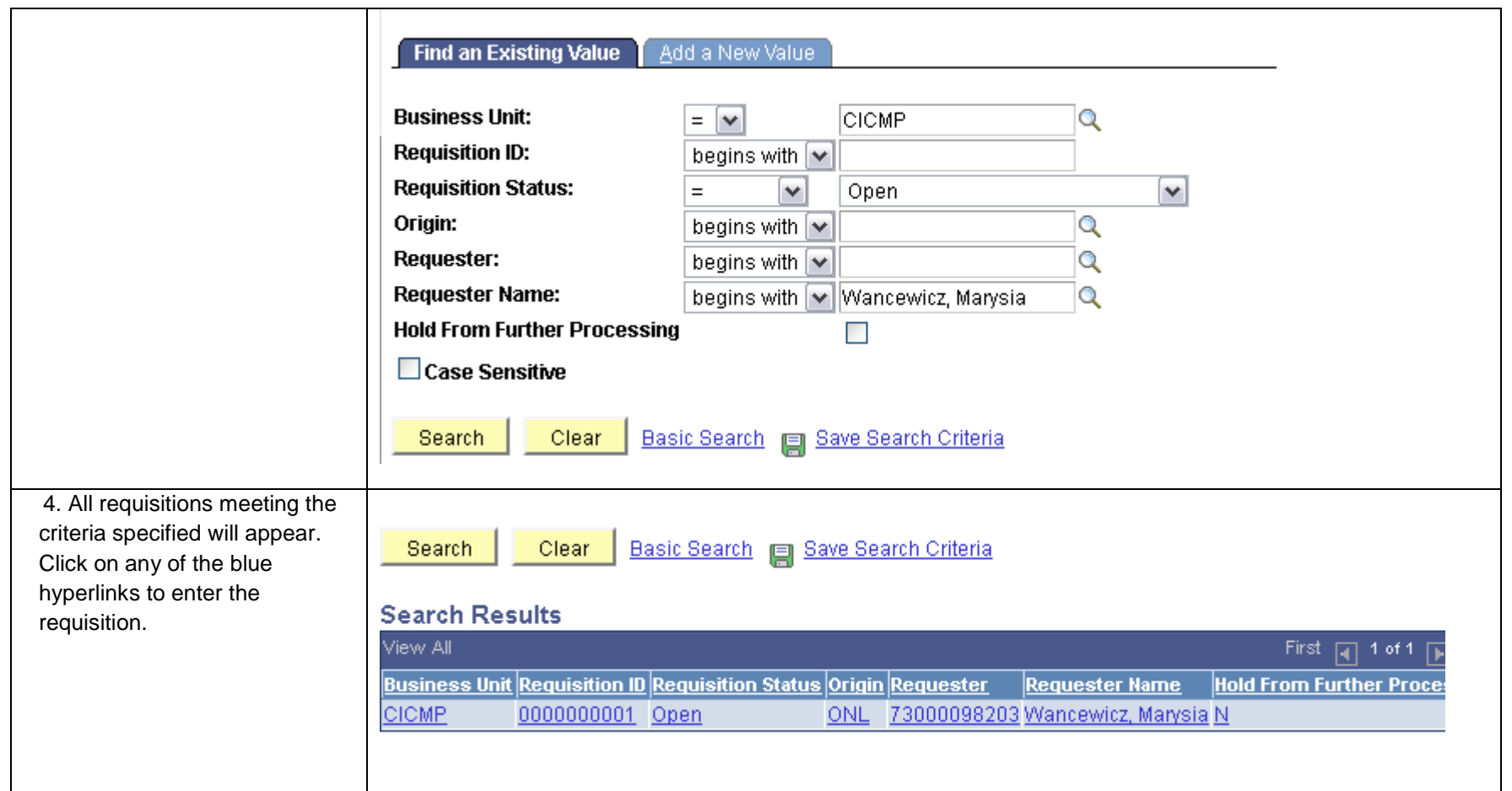

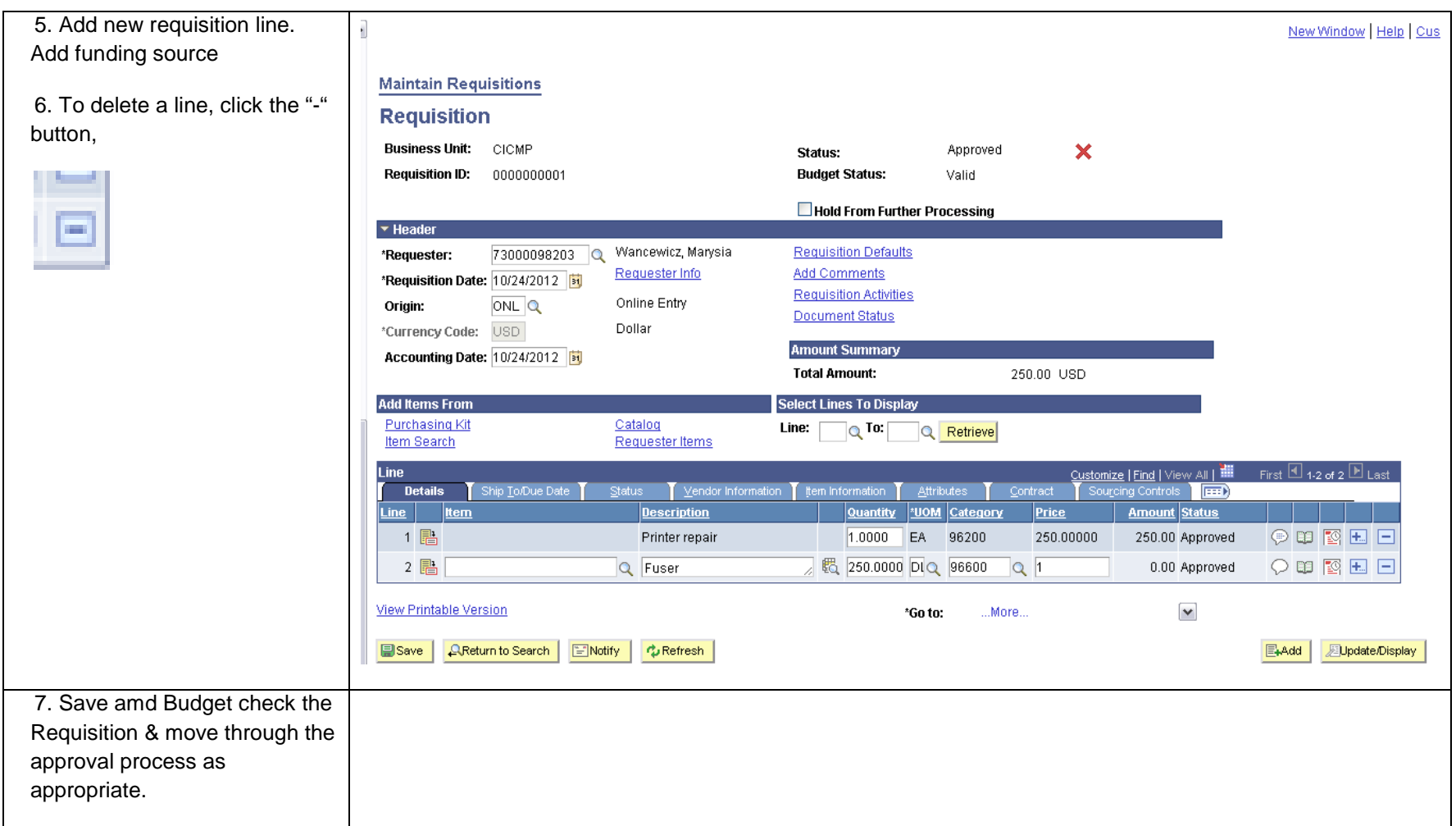

# <span id="page-36-0"></span>*Reviewing Requisition Information*

After the requisition has been created, there are tools that will assist the department in determining where the requisition is in the purchasing process.

# <span id="page-36-1"></span>*Checking requisition status*

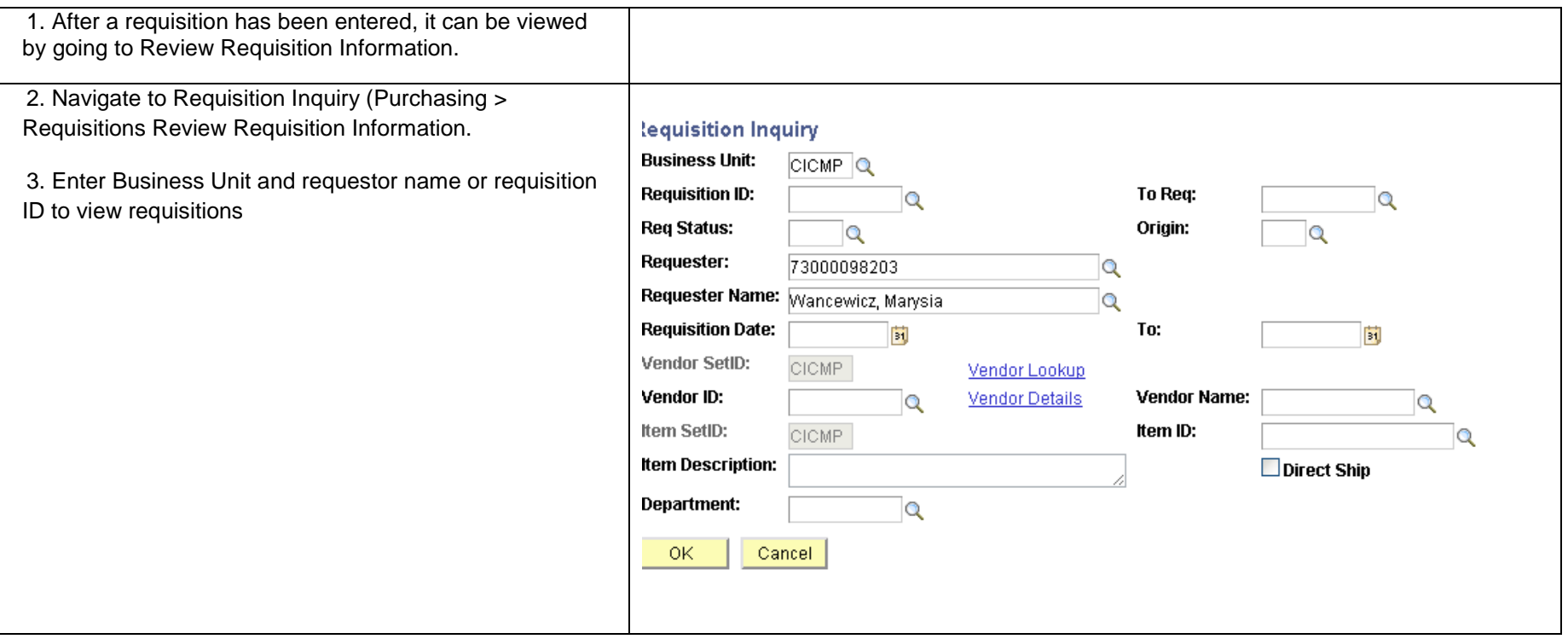

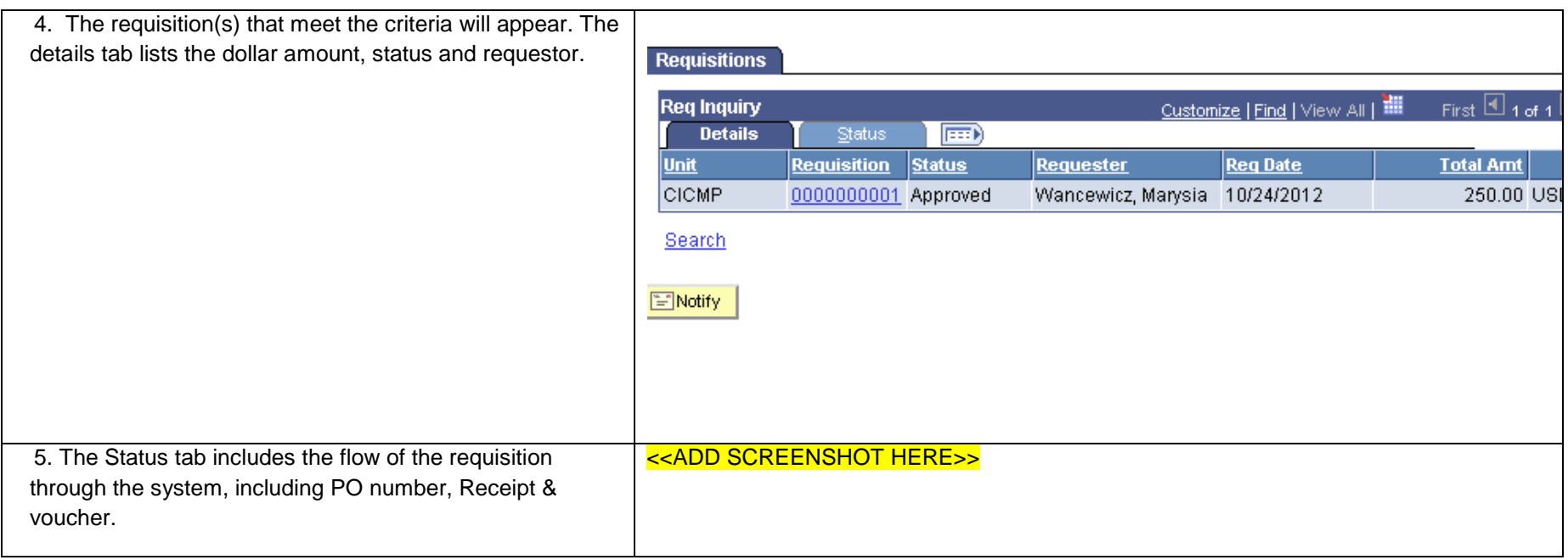

## <span id="page-37-0"></span>*Approval Workflow by Budget Area*

All workflow information is provided for guidance purposes only and is subject to change as delegation of authority documents are updated.

#### <span id="page-37-1"></span>**CSU Channel Islands**

#### **Office of the President**

All requisitions may be approved within PeopleSoft by Therese Eyermann. In the event that Therese is out of the office, requisitions may be approved by Missy Jarnagin If they are under 25k and Ysabel Trinidad if they are over 5k.

#### **Finance & Administration**

#### **Student Affairs**

Requisitions for goods and services under 5k may be approved by the Dean, AVP of Enrollment Services or

#### **Technology and Communications**

All requisitions may be approved within PeopleSoft by Neal Fisch.

#### **Academic Affairs**

<span id="page-38-0"></span>Requisitions should be approved by the AVP for each center or other designee.

Arts & Sciences: Chanda Cunningham-Spence or Karen Carey

School of Education: Cynthia Color or Gary Kinsey

Extended University: Nick Fuentes or Gary Berg

Academic Support: Dan Wakelee or Gayle Hutchinson

Provost: Gayle Hutchinson

#### **CSU Channel Islands Foundation**

<span id="page-38-1"></span>All requisitions may be approved within PeopleSoft by Therese Eyermann. In the event that Therese is out of the office, requisitions may be approved by Missy Jarnagin If they are under 25k and Ysabel Trinidad if they are over 5k.

#### **Associated Student Incorporated**

All requisitions entered for Associated Students Incorporated should be approved by Christine Thompson. In the event Christine is out of the office, requisitions can be approved by Genevieve-Evans Taylor.

#### <span id="page-38-2"></span>**University Glen Corporation & Site Authority**

All requisitions entered for University Glen Corporation or Site Authority should be approved by Erik Blaine. In the event that Erik Blaine is out of the office, Dave Nirenberg or Deanne Ellison may approve requisitions on his behalf.

### **E-mail approval template**

For budget areas which require budget approval.

# <span id="page-39-0"></span>*Appendixes*

# <span id="page-39-1"></span>**Appendix A: Category Codes, Descriptions & common uses**

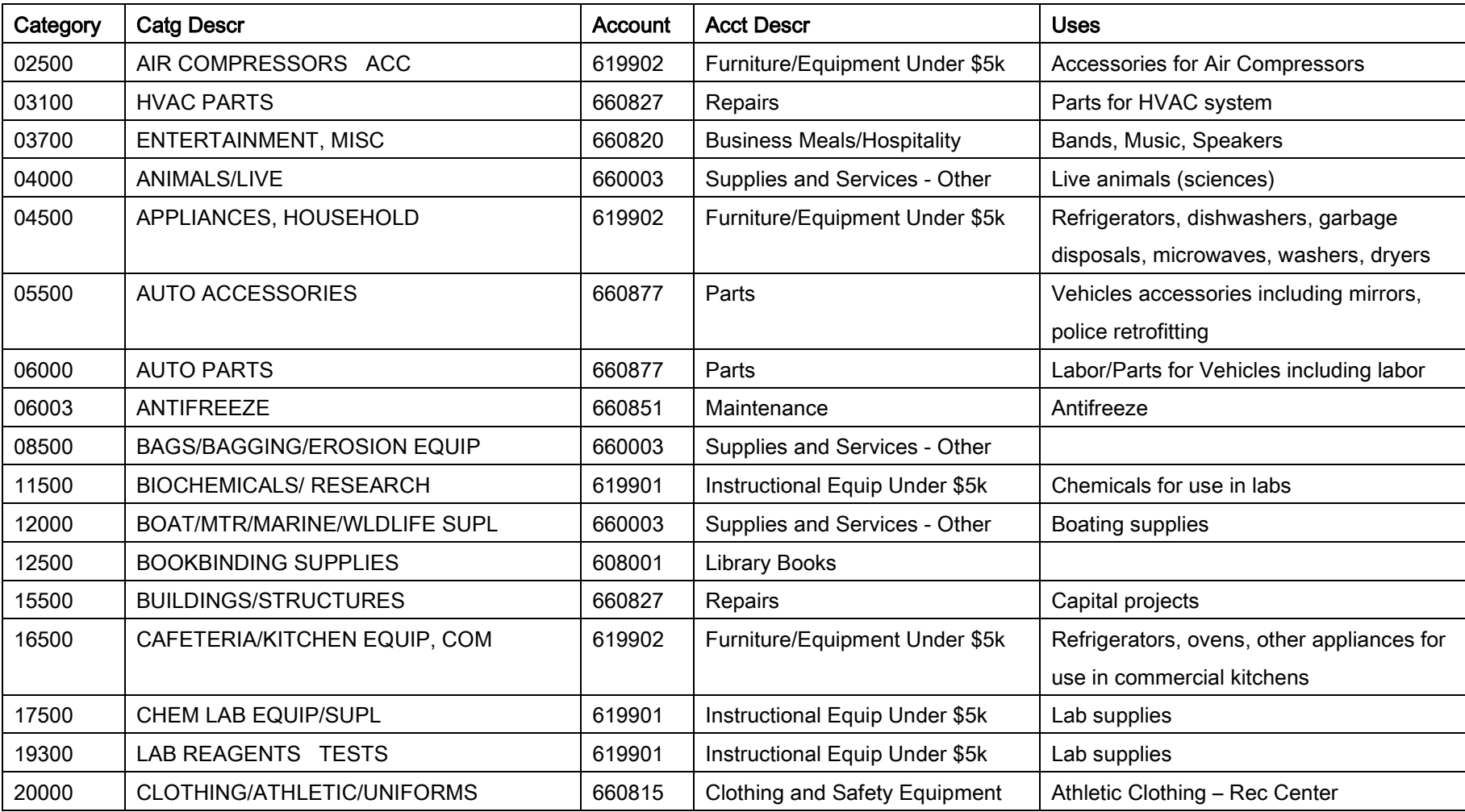

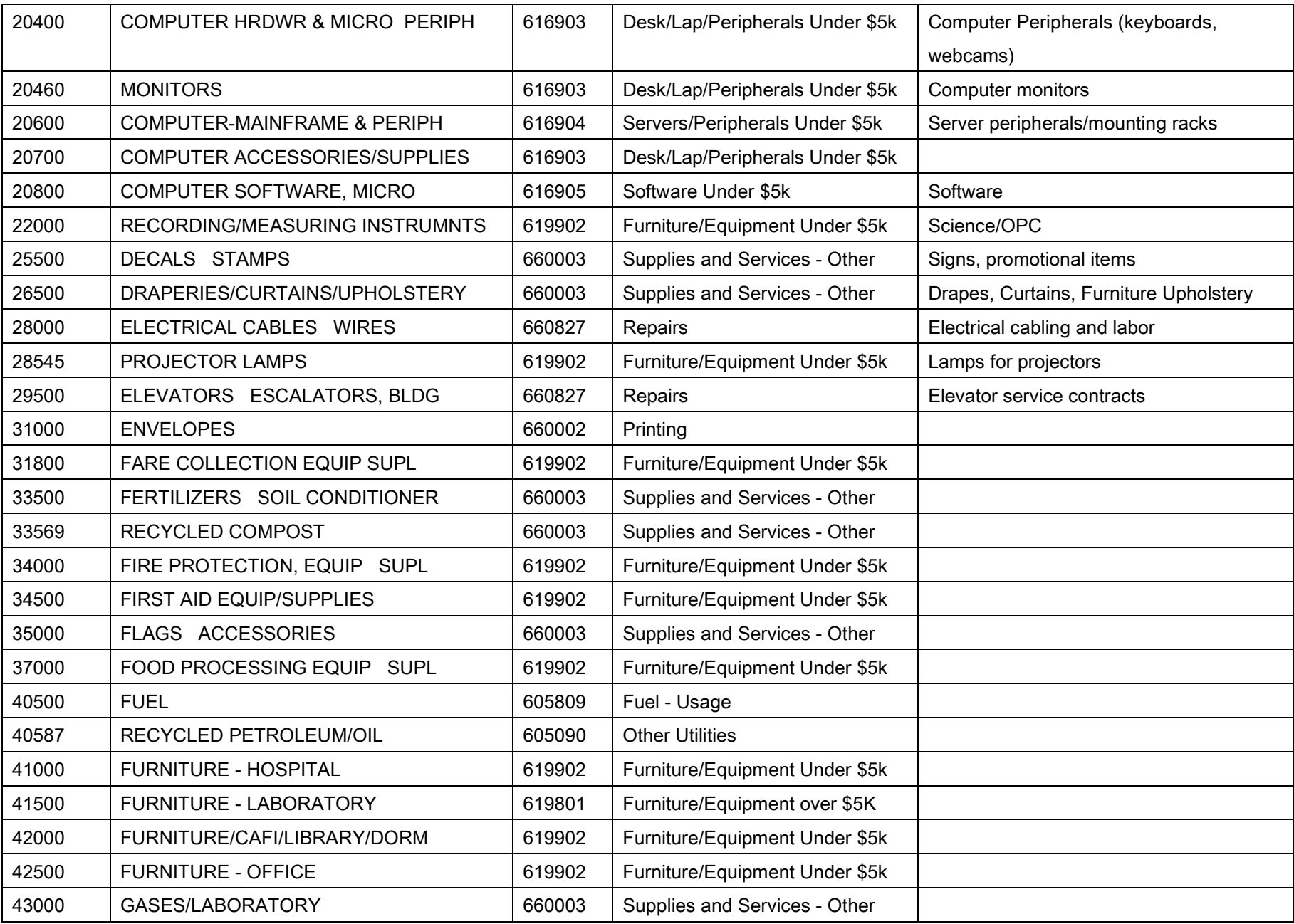

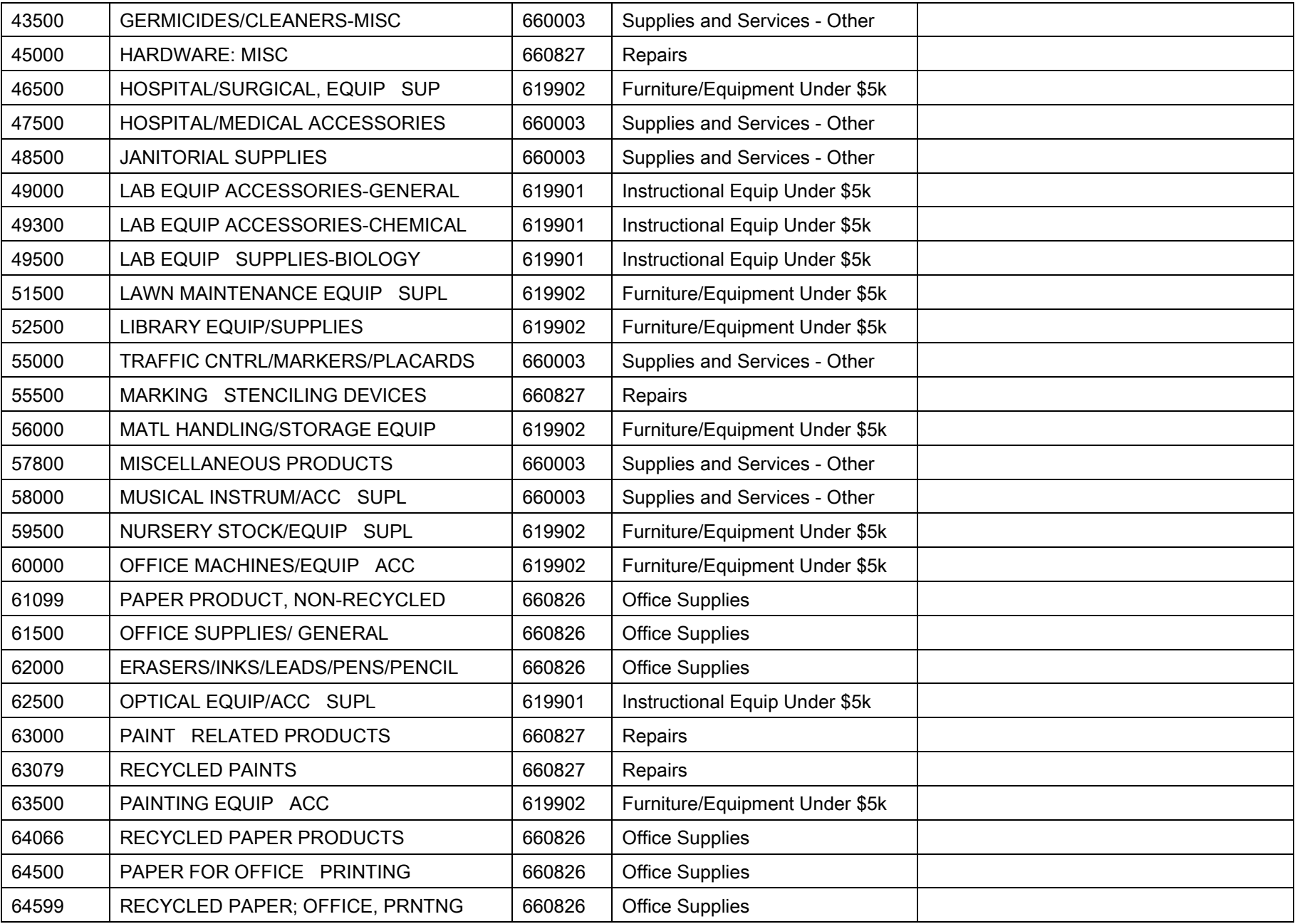

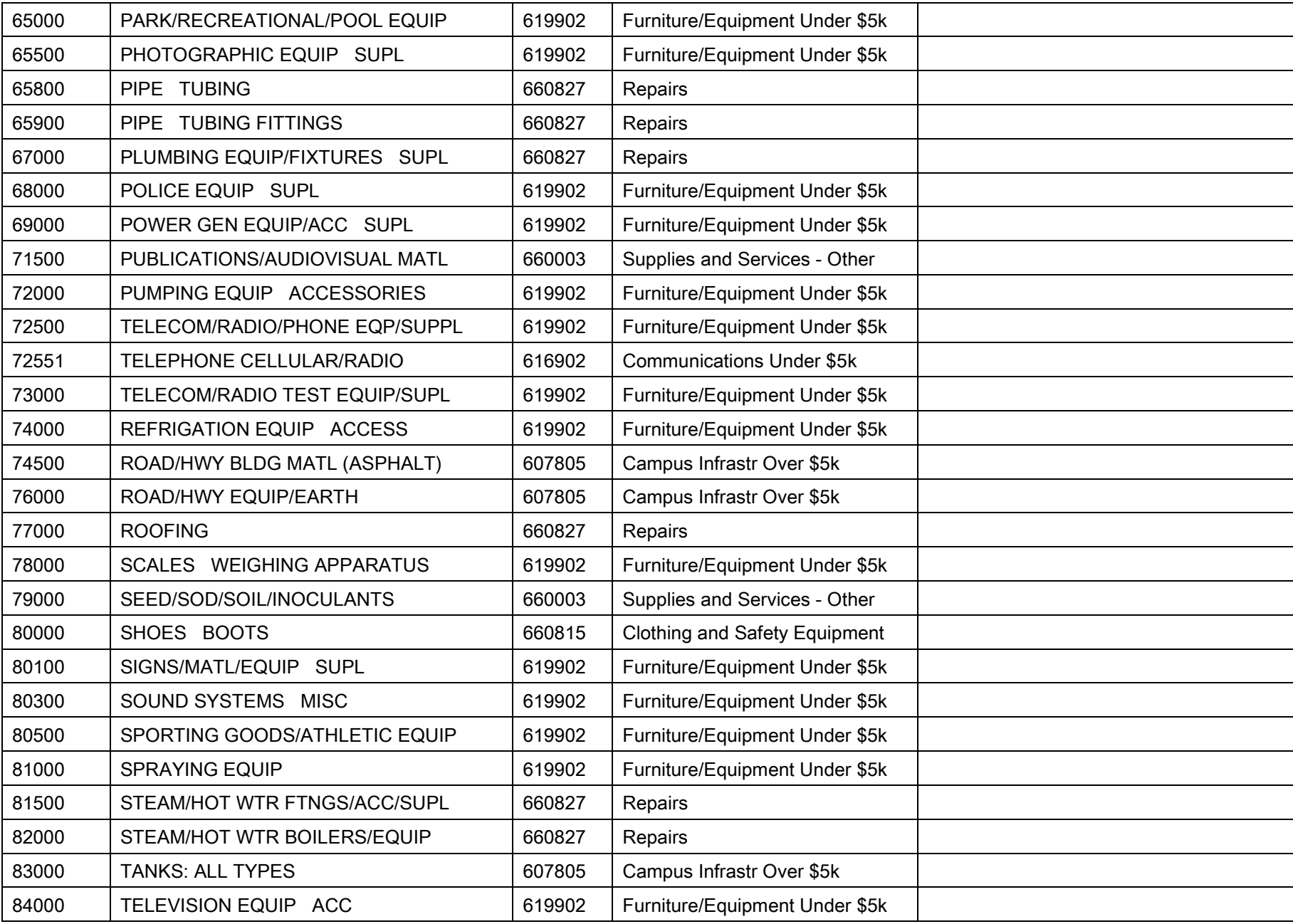

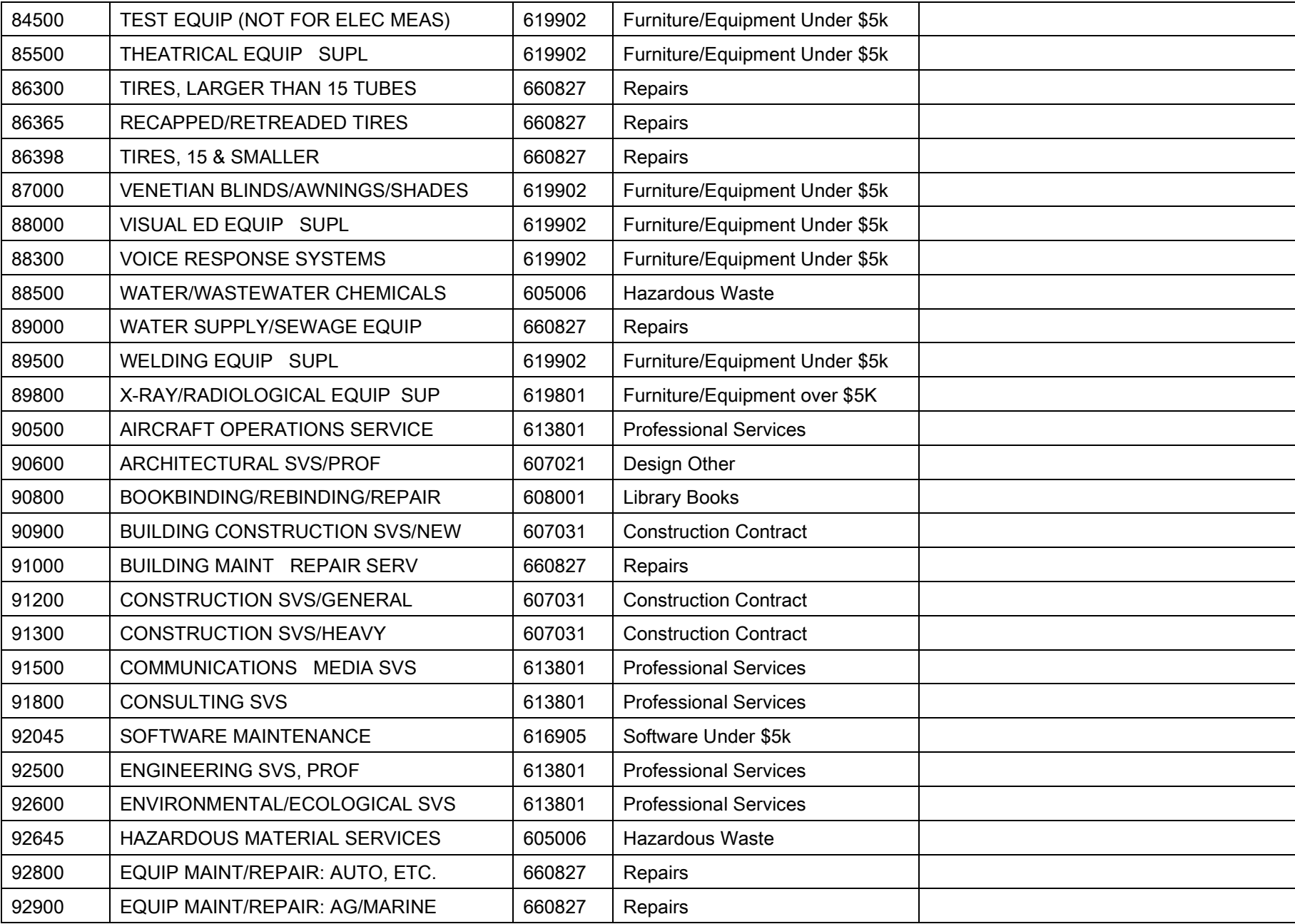

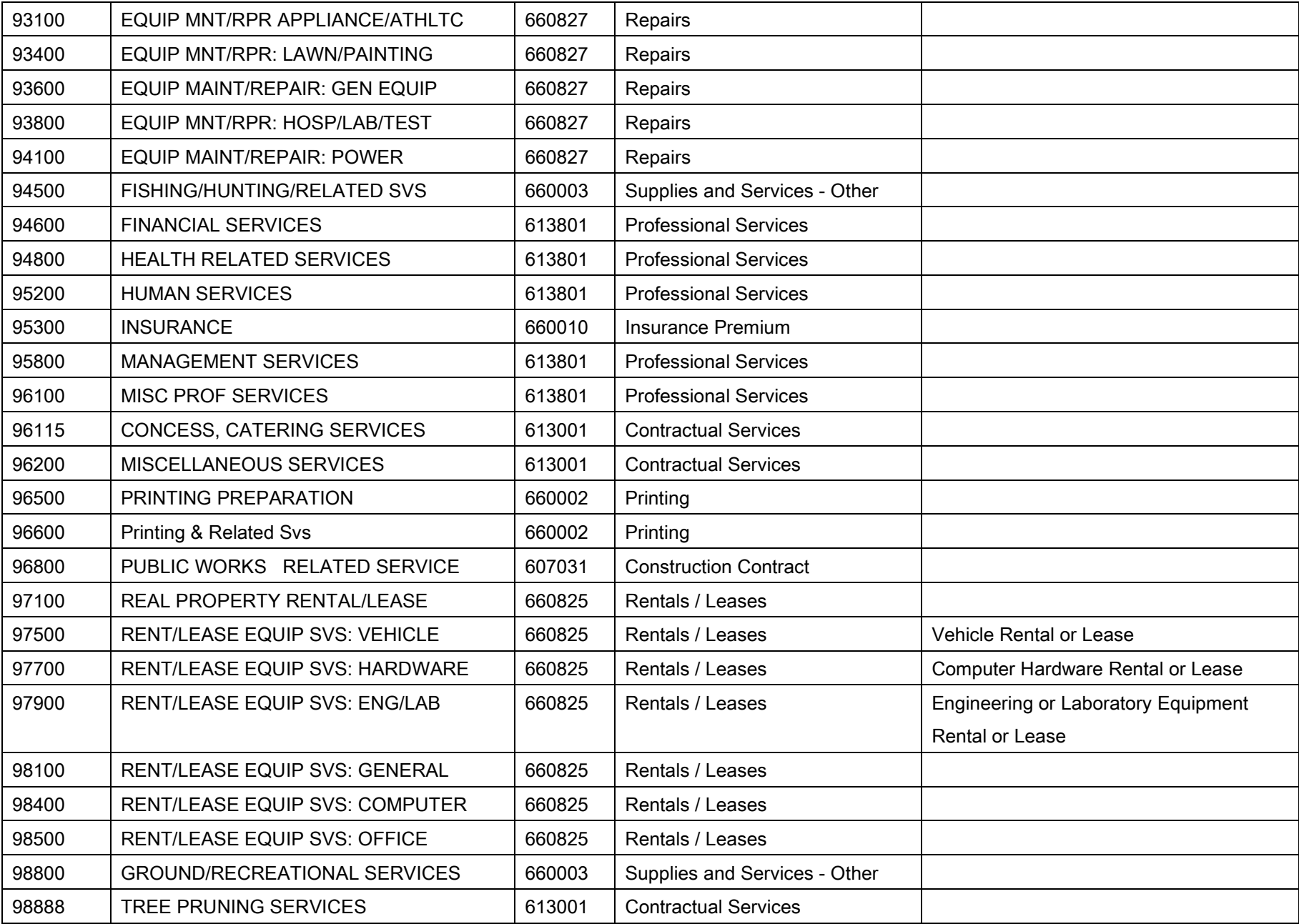

<span id="page-45-0"></span>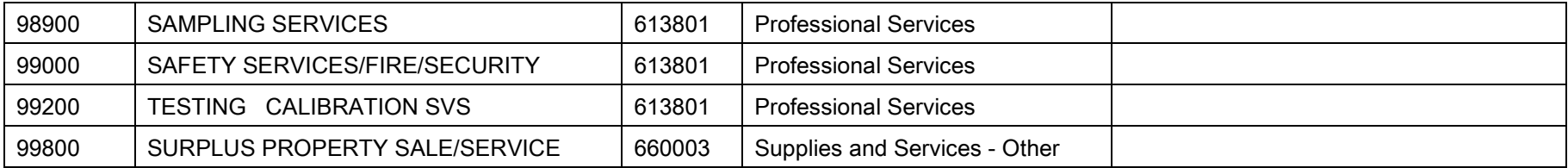

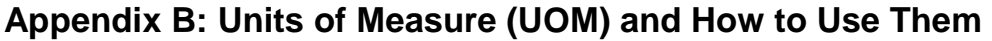

<span id="page-46-0"></span>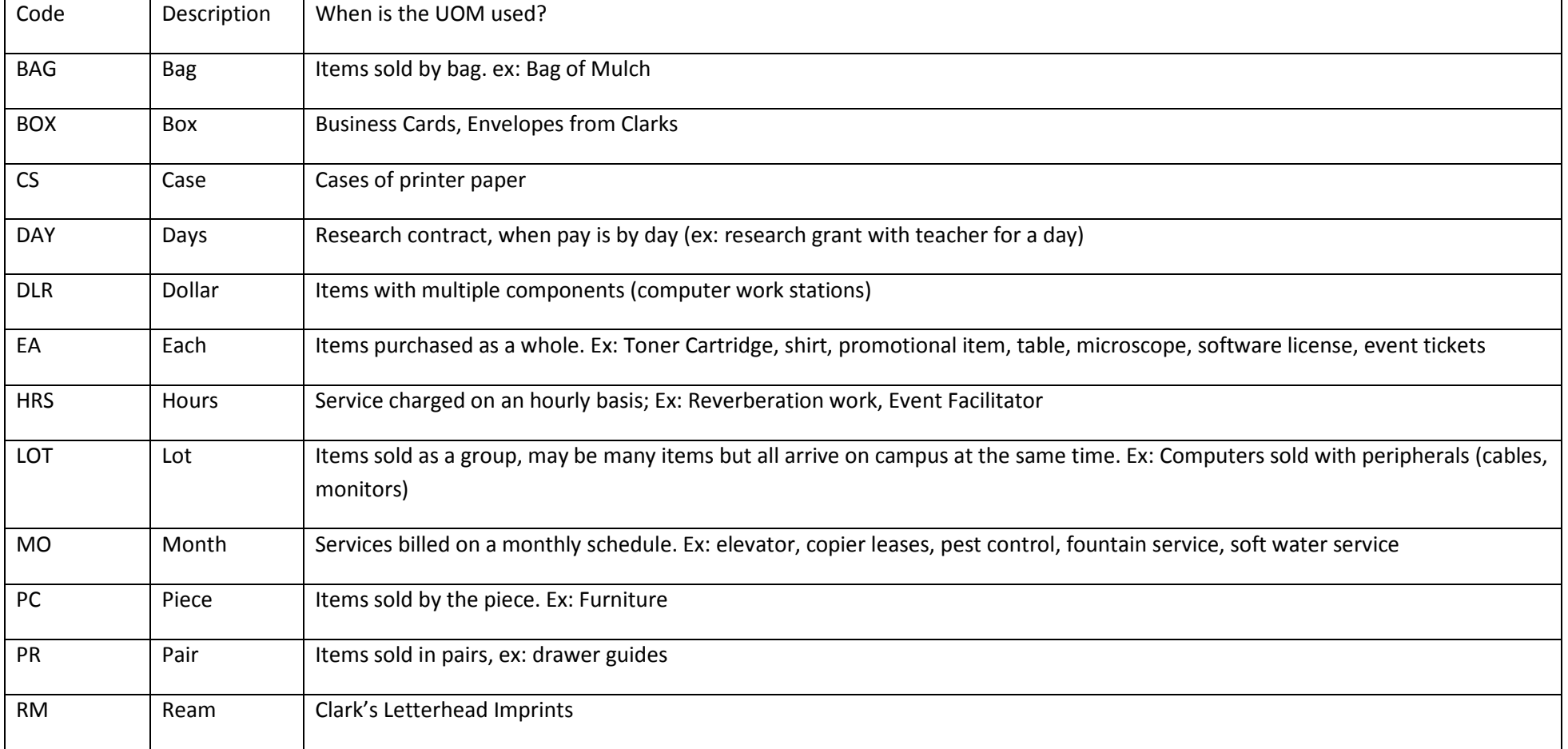

#### **Appendix C: Error messages and resolutions**

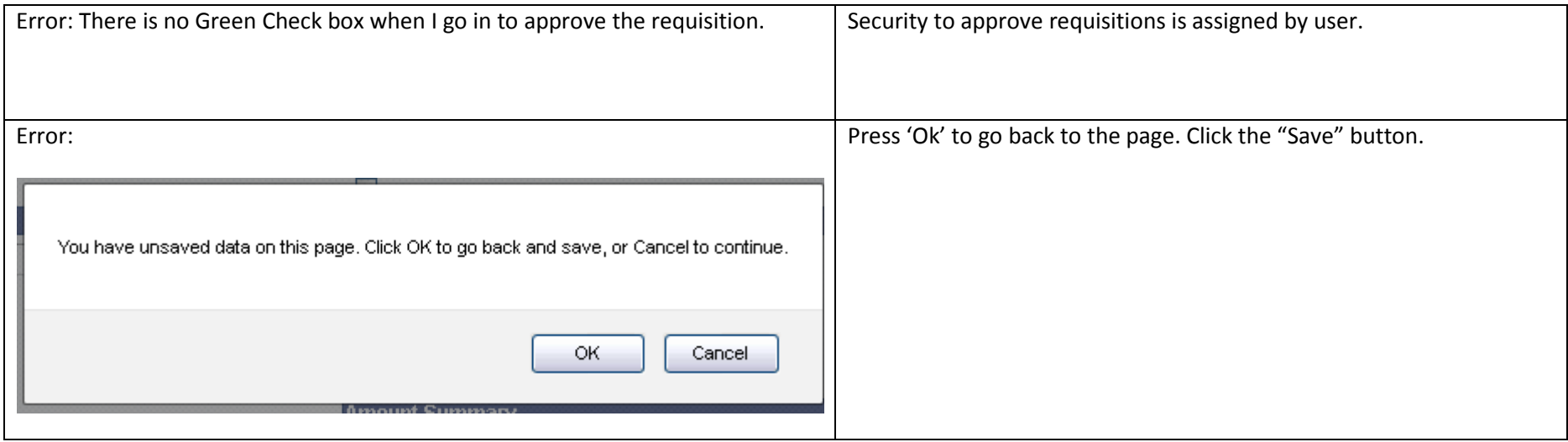

### <span id="page-47-0"></span>**Appendix D: Instructional Equipment**

Account codes 619801 (over 5k) and 660813 (under 5k) are used when instructional equipment of a value greater than \$500 is purchased. In order to qualify for using these account codes, the equipment must meet the following criteria:

- 1. Be assigned to an instructional department (Currently 715 799)
- 2. Be owned by the campus
- 3. Have a shelf life greater than 2 years
- 4. Be exclusively used for instructional purposes.